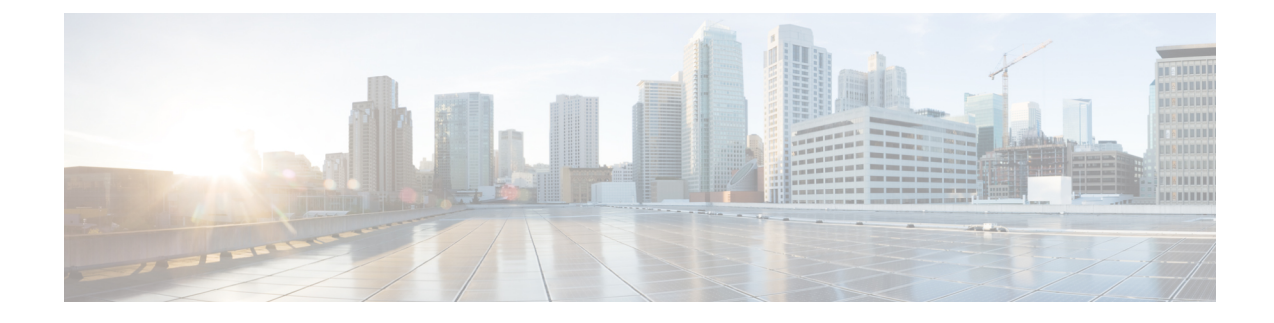

# **HNB-GW Service Configuration Mode Commands**

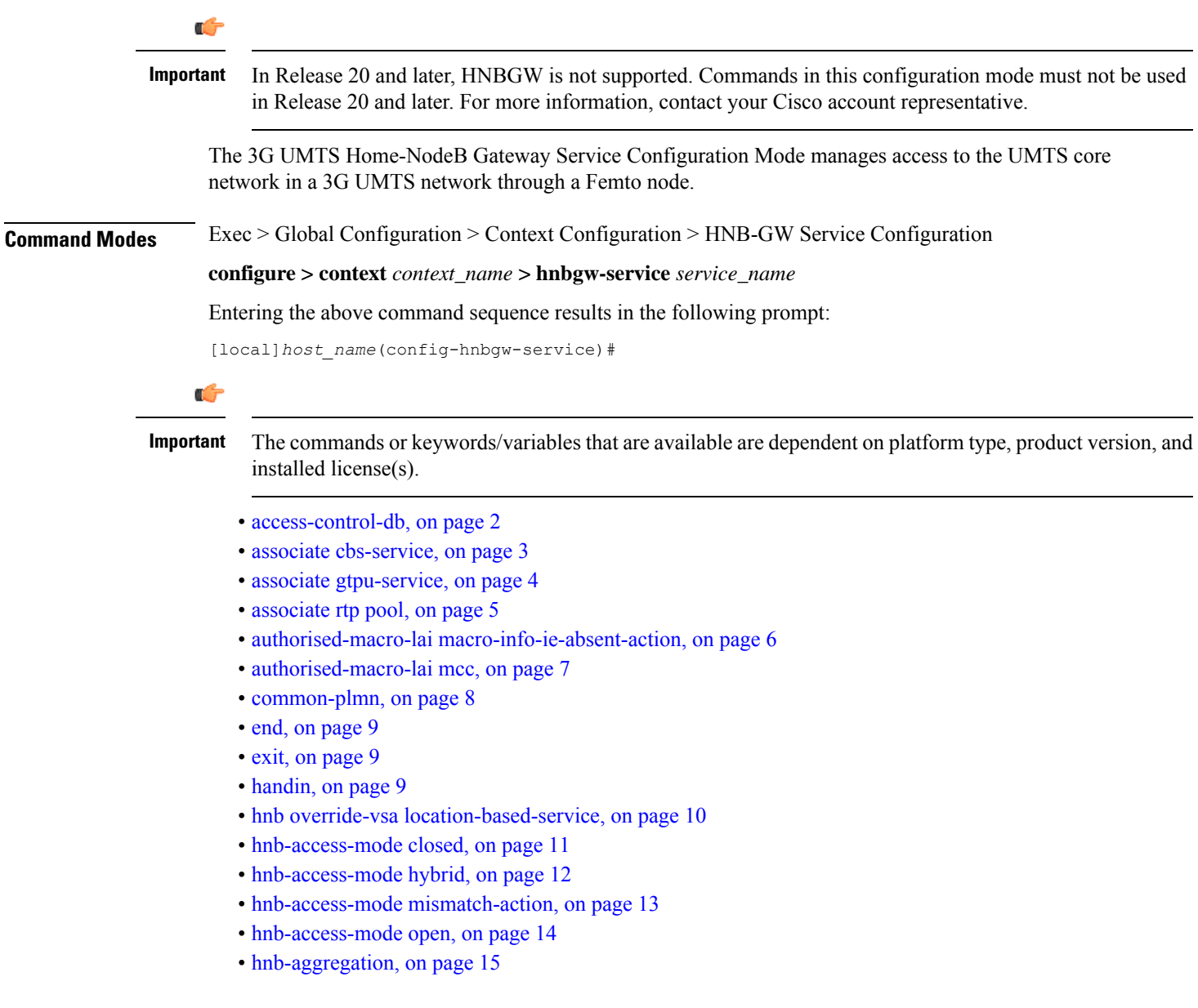

- [hnb-config-transfer,](#page-15-0) on page 16
- [hnb-identity,](#page-16-0) on page 17
- ip [iu-qos-dscp,](#page-17-0) on page 18
- ip [iuh-qos-dscp,](#page-19-0) on page 20
- ipsec [connection-timeout,](#page-22-0) on page 23
- [iurh-handoff,](#page-23-0) on page 24
- [iurh-handoff-guard-timer,](#page-24-0) on page 25
- [mocn-max-reroute-attempts,](#page-24-1) on page 25
- [mocn-reroute-timeout,](#page-25-0) on page 26
- paging [cs-domain,](#page-26-0) on page 27
- paging [imsi-purge-timer,](#page-28-0) on page 29
- paging [ps-domain,](#page-28-1) on page 29
- paging [open-hnb,](#page-30-0) on page 31
- [radio-network-plmn,](#page-32-0) on page 33
- [ranap](#page-33-0) reset, on page 34
- rtcp [report,](#page-34-0) on page 35
- rtp [address,](#page-35-0) on page 36
- rtp port, on [page](#page-36-0) 37
- rtp [mux,](#page-37-0) on page 38
- sctp [bind,](#page-38-0) on page 39
- sctp [checksum-type,](#page-39-0) on page 40
- sctp [connection-timeout,](#page-40-0) on page 41
- sctp [cookie-life,](#page-41-0) on page 42
- sctp [heart-beat-timeout,](#page-41-1) on page 42
- sctp [mtu-size,](#page-42-0) on page 43
- sctp rto, on [page](#page-43-0) 44
- sctp [sack-frequency,](#page-44-0) on page 45
- sctp [sack-period,](#page-45-0) on page 46
- [security-gateway](#page-45-1) bind, on page 46
- [sessmgr-to-cbsmgr-pacing-timer,](#page-47-0) on page 48
- [tnnsf-timer,](#page-47-1) on page 48
- ue [registration-timeout,](#page-48-0) on page 49

### <span id="page-1-0"></span>**access-control-db**

Configures the access control database parameters in an HNB-GW service instance to control HNB and UE access to the HNB-GW node.

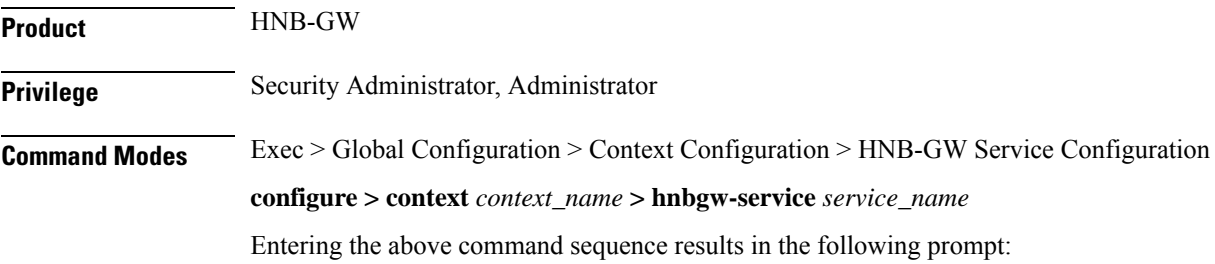

[local]*host\_name*(config-hnbgw-service)#

**Syntax Description access-control-db imsi-purge-timeout { immediate |** *dur* **} default access-control-db imsi-purge-timeout**

#### **default**

Sets the default value to HNB-UE access control database on HNB-GW service instance.

The default timeout duration for purging of the IMSI White List from the HNB-GW Access Control database is 24 hours. The HNB-GW service waits for 24 hours after all referenced HNBs have de-registered before purging the records.

#### **immediate**

Sets the HNB-GW service to purge the HNB-UE access control database immediately after all referenced HNBs have de-registered.

#### **imsi-purge-timeout dur**

Sets the timeout duration (in minutes) for the access control database to wait before purging the IMSI values received as a White List from HMS/BAC.

After all HNBs have de-registered, the Access Control database on HNB-GW maintains the IMSI White List received from HMS/BAC during HNB registration procedure for the configured durations before purging the list.

*dur* is an integer from 1 through 1440.

**Usage Guidelines** Use this command to configure the HNB-UE access control database parameters on HNB-GW service.

This command sets the timeout duration to maintain the IMSI White List received from HMS/BAC during HNB registration procedure in HNB-GW service for the configured *dur* in minutes after de-registration of all referenced HNBs from HNB-GW node and then purge the database.

#### **Example**

Following command sets the HNB-GW service instance to purge all IMSI records from HNB-UE access control database immediately after all referenced HNBs de-registered from HNB-GW service instance.

**access-control-db imsi-purge-timeout immediate**

### <span id="page-2-0"></span>**associate cbs-service**

Configures CBS service for this HNBGW service.

**Product HNB-GW Privilege** Security Administrator, Administrator **Command Modes** Exec > Global Configuration > Context Configuration > HNB-GW Service Configuration

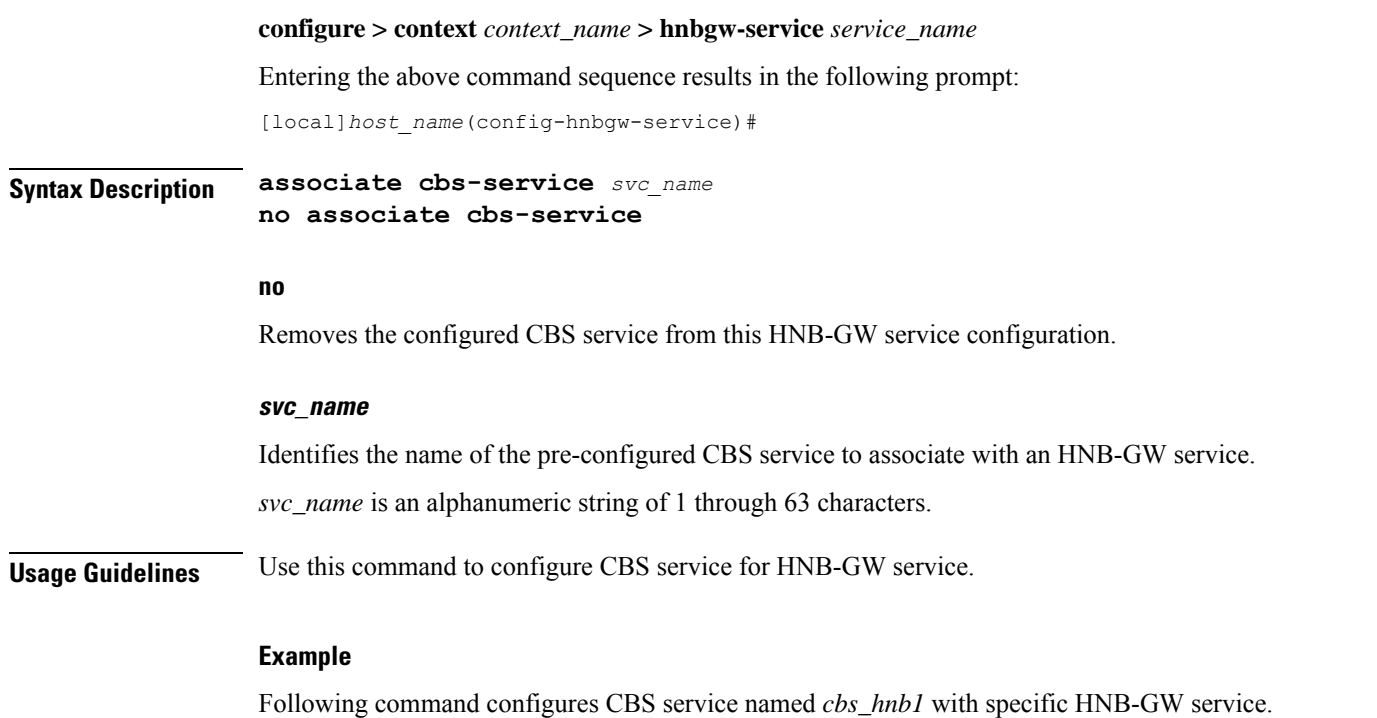

**associate cbs-service cbs\_hnb1**

### <span id="page-3-0"></span>**associate gtpu-service**

Associates a previously configured GTP-U service to bind the HNB-GW service with an HNB towards the HNB side. A GTP-U service must be configured in Context Configuration mode before using this configuration.

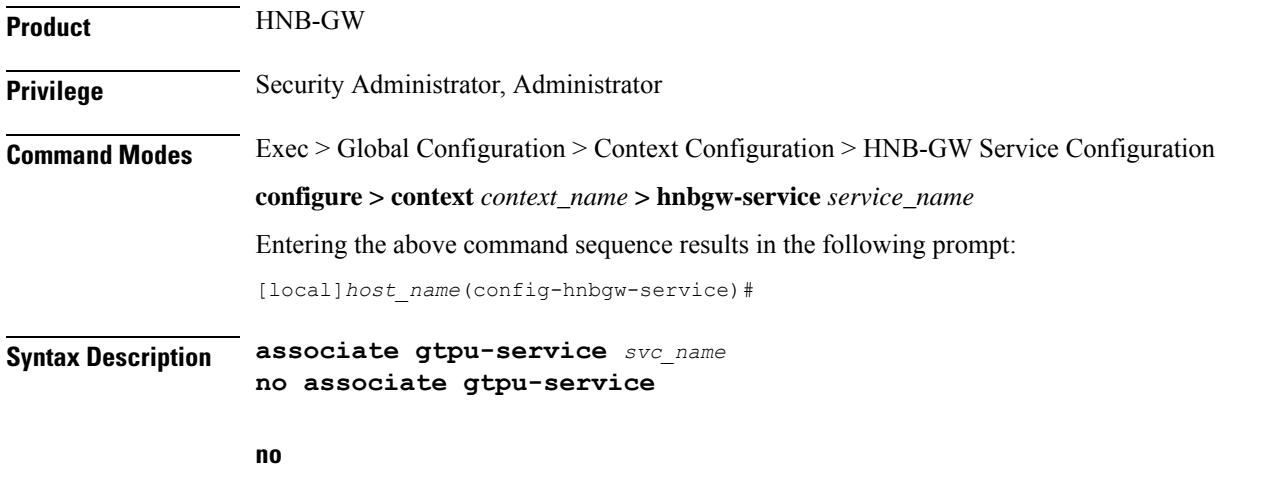

Removes the associated GTP-U service from this HNB-GW service configuration.

Ш

#### **svc\_name**

Identifies the name of the pre-configured GTP-U service to associate with an HNB-GW service towards the Home-NodeB side. *svc\_name* is an alphanumeric string of 1 through 63 characters. **Usage Guidelines** Use this command to configure GTP-U data plan between HNB-GW service and Home-NodeB. The service defined for GTP-U can be configured in Context configuration mode.

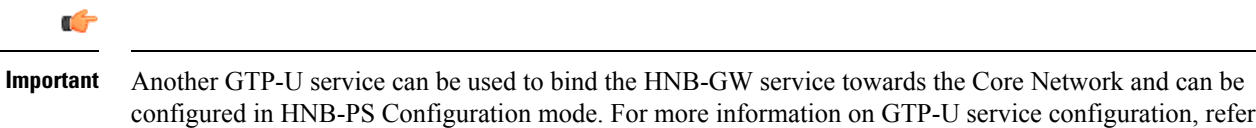

**Example**

Following command associates GTP-U service named *gtpu\_hnb1* with specific HNB-GW service towards Home-NodeB side.

**associate gtpu-service gtpu\_hnb1**

*GTP-U Service Configuration Mode Commands*.

### <span id="page-4-0"></span>**associate rtp pool**

Associates a previously defined RTP pool (IP pool) with the HNB-GW service. This pool is used by HNB-GW to send an IP address to HNB where HNB uses it to map the RTP streams over Iuh interface. This command is used for RTP stream management on HNB-GW.

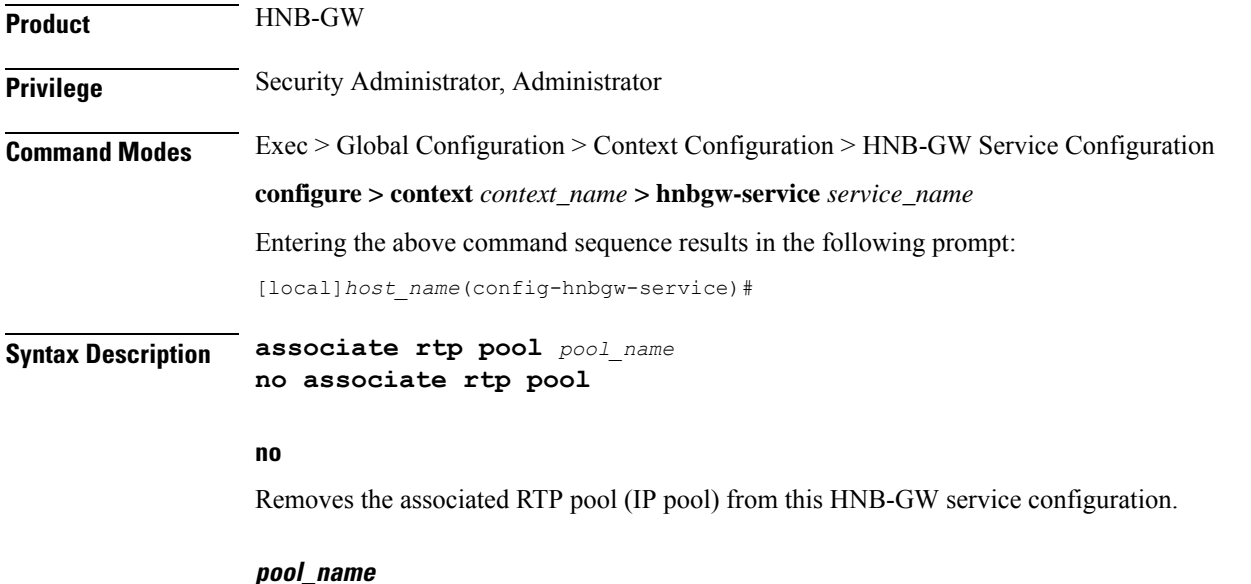

Specifies the name of the pre-configured RTP IP pool that the HNB-GW uses to assign IP addresses when mapping RTP streams over the Iuh interface.

*pool\_name* is an alphanumeric string of 1 through 31 characters.

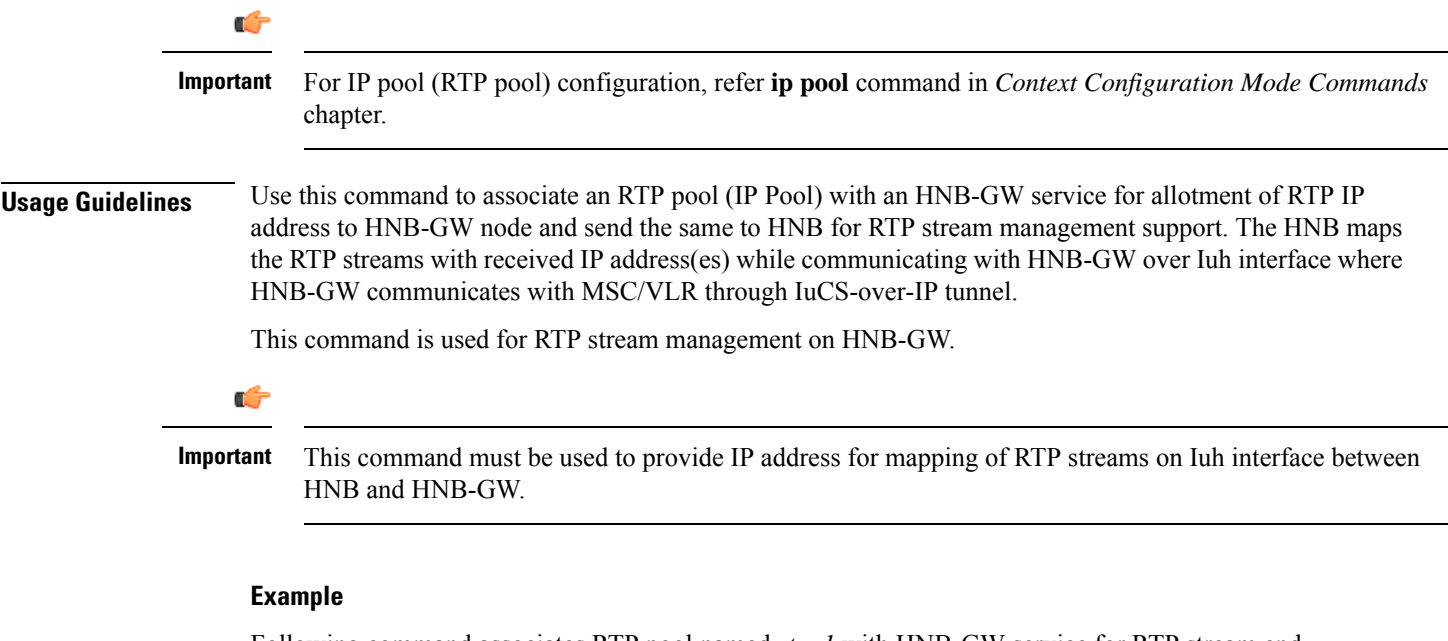

Following command associates RTP pool named *rtp\_1* with HNB-GW service for RTP stream end point from Home-NodeB:

```
associate rtp pool rtp_1
```
### <span id="page-5-0"></span>**authorised-macro-lai macro-info-ie-absent-action**

This command configures the Action if Macro Coverage information IE is absent in HNB Location Information. The HNB will be accepted for Action Accept and rejected for Action Reject.

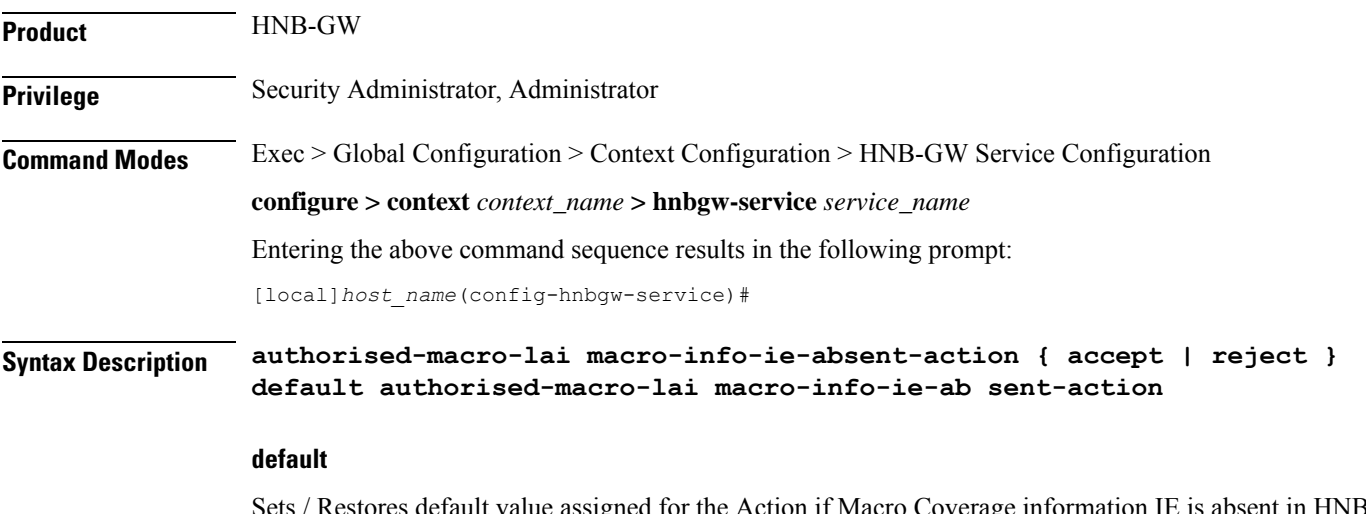

Sets / Restores default value assigned for the Action if Macro Coverage information IE is absent in HNB Location Information. The default value is reject.

#### **accept**

Accepts HNB even if Macro Coverage information IE is absent in HNB Location Information.

#### **reject**

Rejects HNB if Macro Coverage information IE is absent in HNB Location Information.

**Usage Guidelines** Use this command when Macro Coverage Info IE is absent in HNB Location information.

#### **Example**

The following command accepts HNB even if Macro Coverage inforamtion IE is absent in HNB Location Information:

**authorised-macro-lai macro-info-ie-absent-action accept**

### <span id="page-6-0"></span>**authorised-macro-lai mcc**

This command configures MCC of Pre-Configured macro lai range for HNB Authorisation. **Product** HNB-GW **Privilege** Security Administrator, Administrator **Command Modes** Exec > Global Configuration > Context Configuration > HNB-GW Service Configuration **configure > context** *context\_name* **> hnbgw-service** *service\_name* Entering the above command sequence results in the following prompt: [local]*host\_name*(config-hnbgw-service)# **Syntax Description [ no ] authorised-macro-lai mcc** *mcc* **mnc** *mnc* **lac range** *min* **to** *max* **no** Removes the MCC of Pre-Configured macro lai range for HNB Authorisation. **mcc mcc** MCC of Pre-Configured macro lai range for HNB Authorisation. *mcc* is a number ranging from 100 through 999. **mnc mnc** MNC of Pre-Configured macro lai range for HNB Authorisation. *mnc* is a number ranging from 00 through 999. **lac range min to max** LAC of Pre-Configured macro lai range for HNB Authorisation.

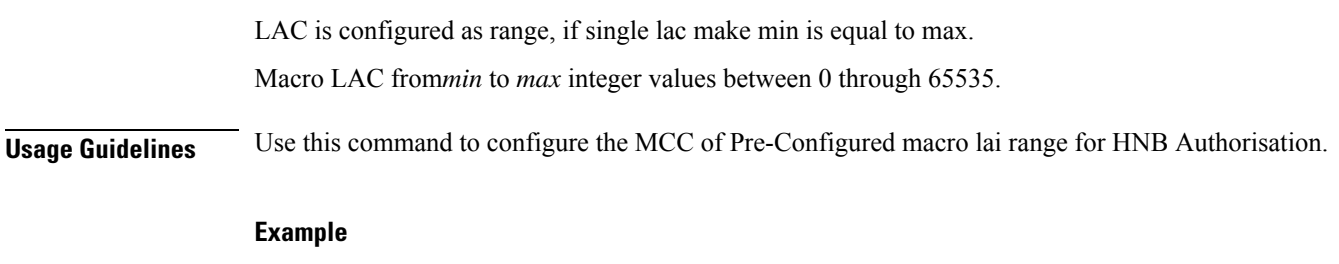

The following command configures the MCC of Pre-Configured macro lai range for HNB Authorisation with mcc *888*, mnc *44* and lac range from *10* to *1000*:

**authorised-macro-lai mcc 678 mnc 788 lac range 10 to 1000**

# <span id="page-7-0"></span>**common-plmn**

This command configures the Common PLMN along with rnc-id. This enables MOCN.

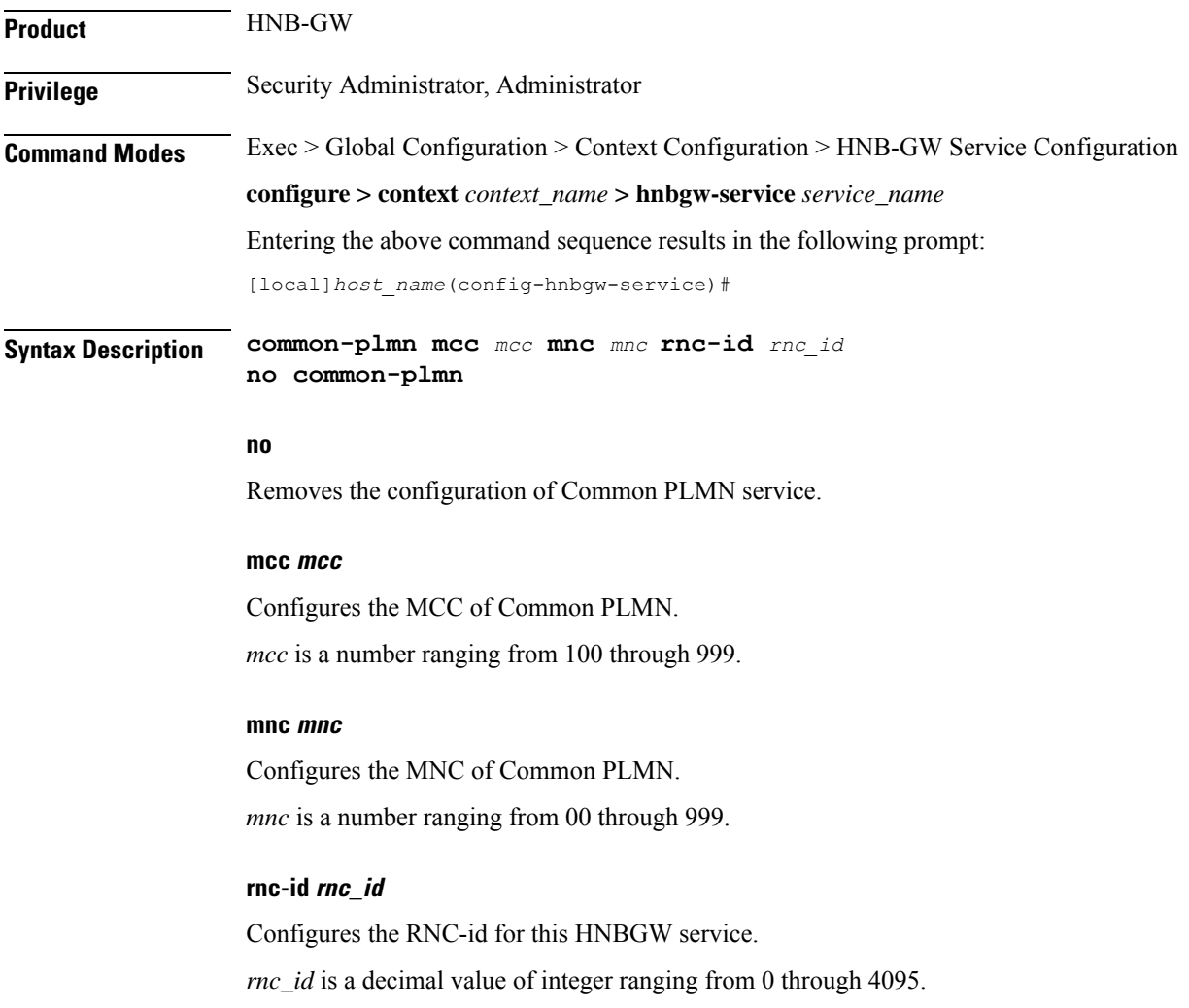

### **Usage Guidelines** Use this command to configure the Common PLMN along with rnc-id to HNB-GW service.

This enables MOCN.

#### **Example**

The following command configures CommonPLMN with mcc *888*, mnc *44* and rnc-id *66*to HNB-GW service:

**common-plmn mcc 444 mnc 56 rnc-id 56**

### <span id="page-8-0"></span>**end**

Exits the current configuration mode and returns to the Exec mode.

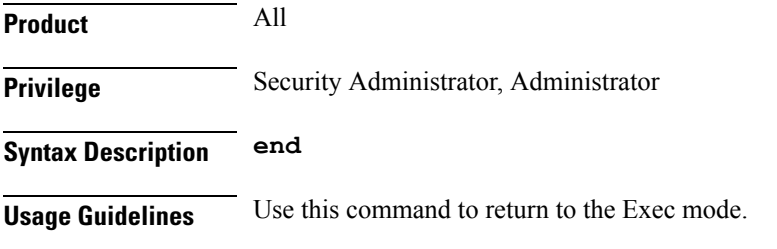

### <span id="page-8-1"></span>**exit**

Exits the current mode and returns to the parent configuration mode.

<span id="page-8-2"></span>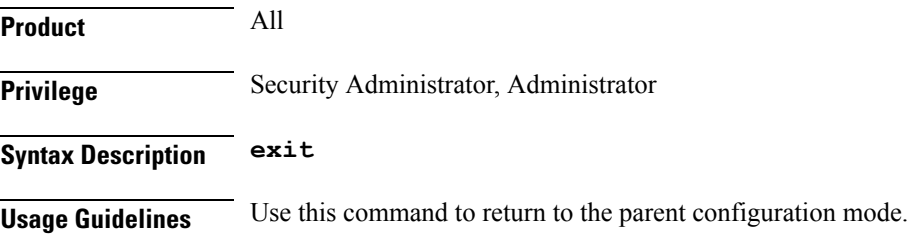

# **handin**

Allows or disallows the incoming hand-over of an MS in HNB-GW via the Serving Radio Network Subsystem (SRNS) Relocation procedure for the specified packet switched/circuit switched (PS/CS) core network (CN) domain.

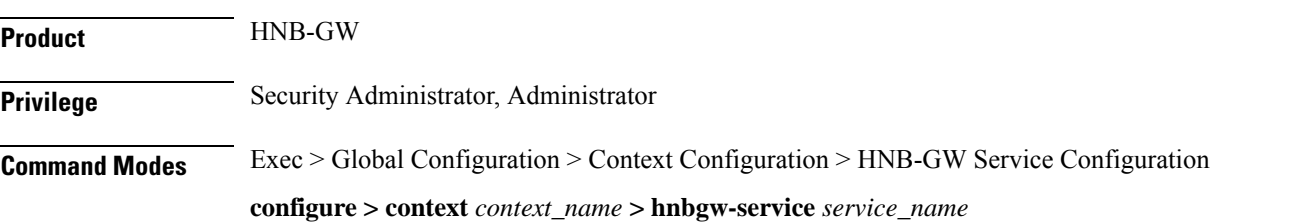

Entering the above command sequence results in the following prompt:

[local]*host\_name*(config-hnbgw-service)#

**Syntax Description [ no | default ] handin cn-domain [ cs | ps ]**

#### **no**

Disallows the incoming MS hand-over for the particular CN domain via SRNS Relocation procedure in an HNB-GW service instance.

If hand-over isrestricted the relocation request will be rejected with rejection cause "Relocation NotSupported In Target RNC Or Target System".

#### **default**

Sets the HNB-GW service instance to allow the incoming MS hand-over for the particular CN domain via SRNS Relocation procedure in an HNB-GW service instance.

#### **cs**

Sets the HNB-GW service instance to allow the incoming MS hand-over for the CS core network domain via SRNS Relocation procedure in an HNB-GW service instance.

#### **ps**

Sets the HNB-GW service instance to allow the incoming MS hand-over for the PS core network domain via SRNS Relocation procedure in an HNB-GW service instance.

**Usage Guidelines** Use this command to set HNB-GW service instance for allowing/disallowing incoming hand-over of an MS in HNB-GW via SRNS Relocation procedure for PS or CS core network domain.

> If hand-over is restricted the Relocation Request message will be rejected with rejection cause "Relocation Not Supported In Target RNC Or Target System".

#### **Example**

The following command configures the HNB-GW service instance to allow hand-over of an MS in HNB-W via SRNS Relocation procedure for PS core network domain:

**handin cn-domain ps**

### <span id="page-9-0"></span>**hnb override-vsa location-based-service**

This command enables / disables overriding of a particular vendor specific attribute of configured location based HNB Service.

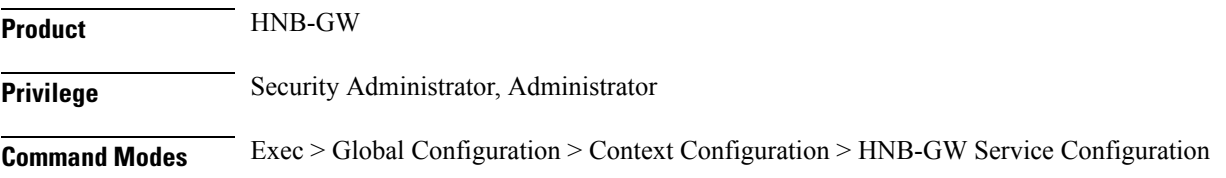

Ш

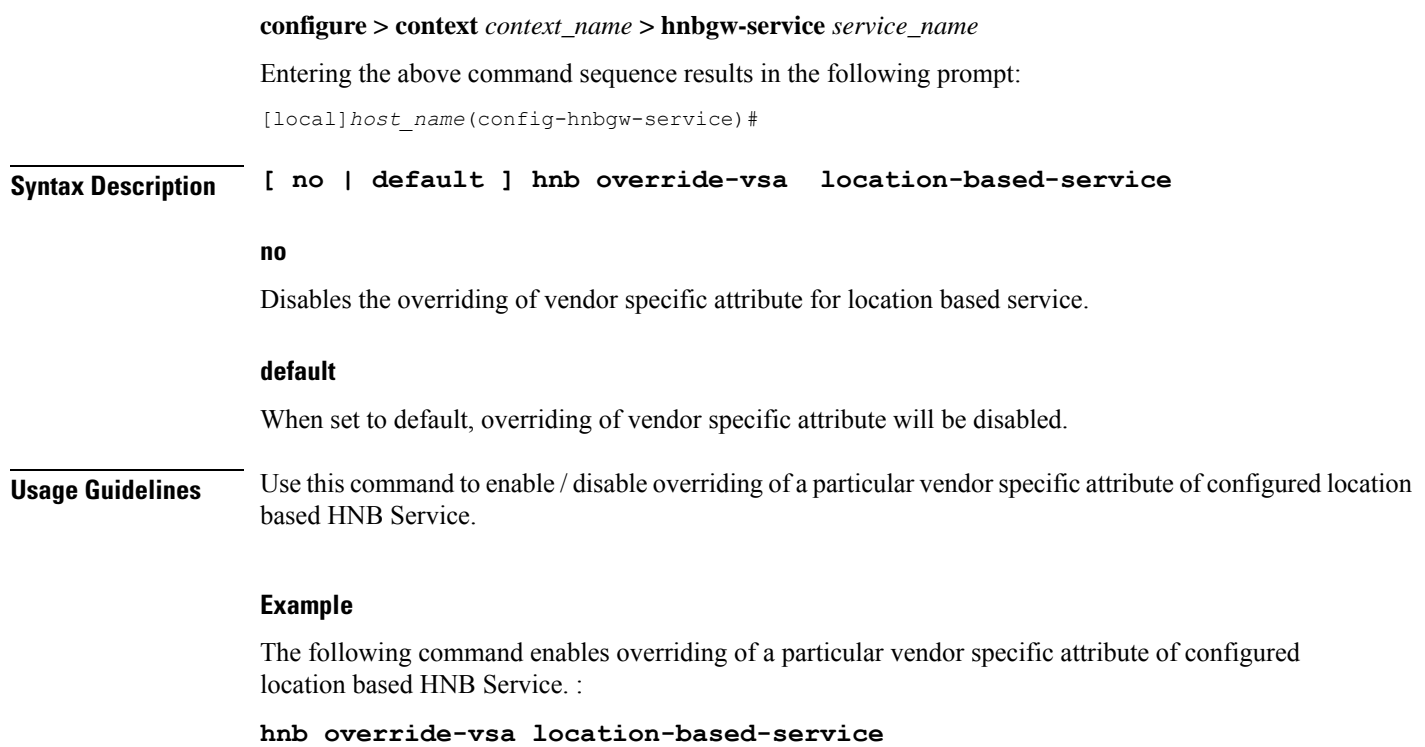

### <span id="page-10-0"></span>**hnb-access-mode closed**

This command configures Closed Access Mode for HNB Access Mode Support. **Product** HNB-GW **Privilege** Security Administrator, Administrator **Command Modes** Exec > Global Configuration > Context Configuration > HSGW Service Configuration **configure > context** *context\_name* **> hsgw-service** *service\_name* Entering the above command sequence results in the following prompt: [*context\_name*]*host\_name*(config-hsgw-service)# **Syntax Description hnb-access-mode closed [ max-registered-ue** *value* **] default hnb-access-mode closed default** Sets/Restores the default value assigned for Closed Access Mode. **max-registered-uevalue** Maximum Registered UEs per Close HNB. Default is 64. *value* is an integer ranging from 1 to 1000.

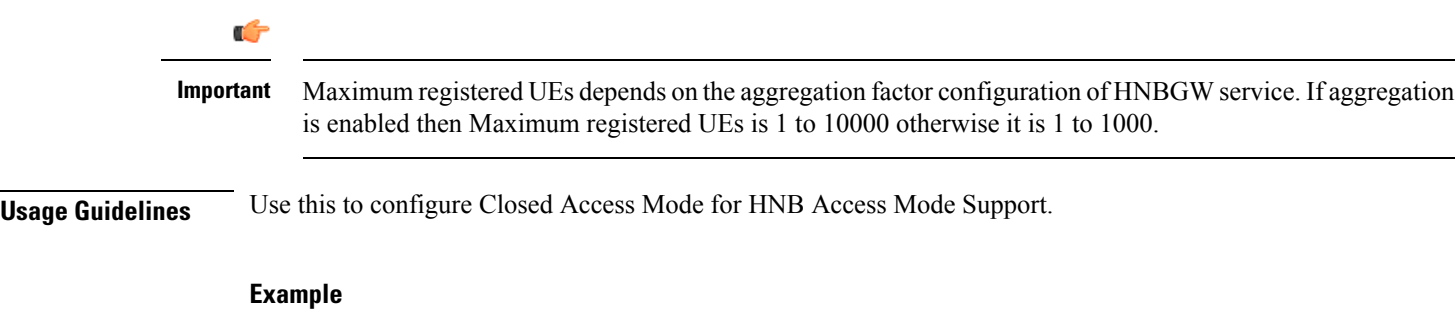

Following command configures the Maximum Registered UEs per Close HNB as 15.

**hnb-access-mode closed max-registered-ue 15**

# <span id="page-11-0"></span>**hnb-access-mode hybrid**

This command configures the Hybrid HNB access mode in HNB-GW service instance and related parameters.

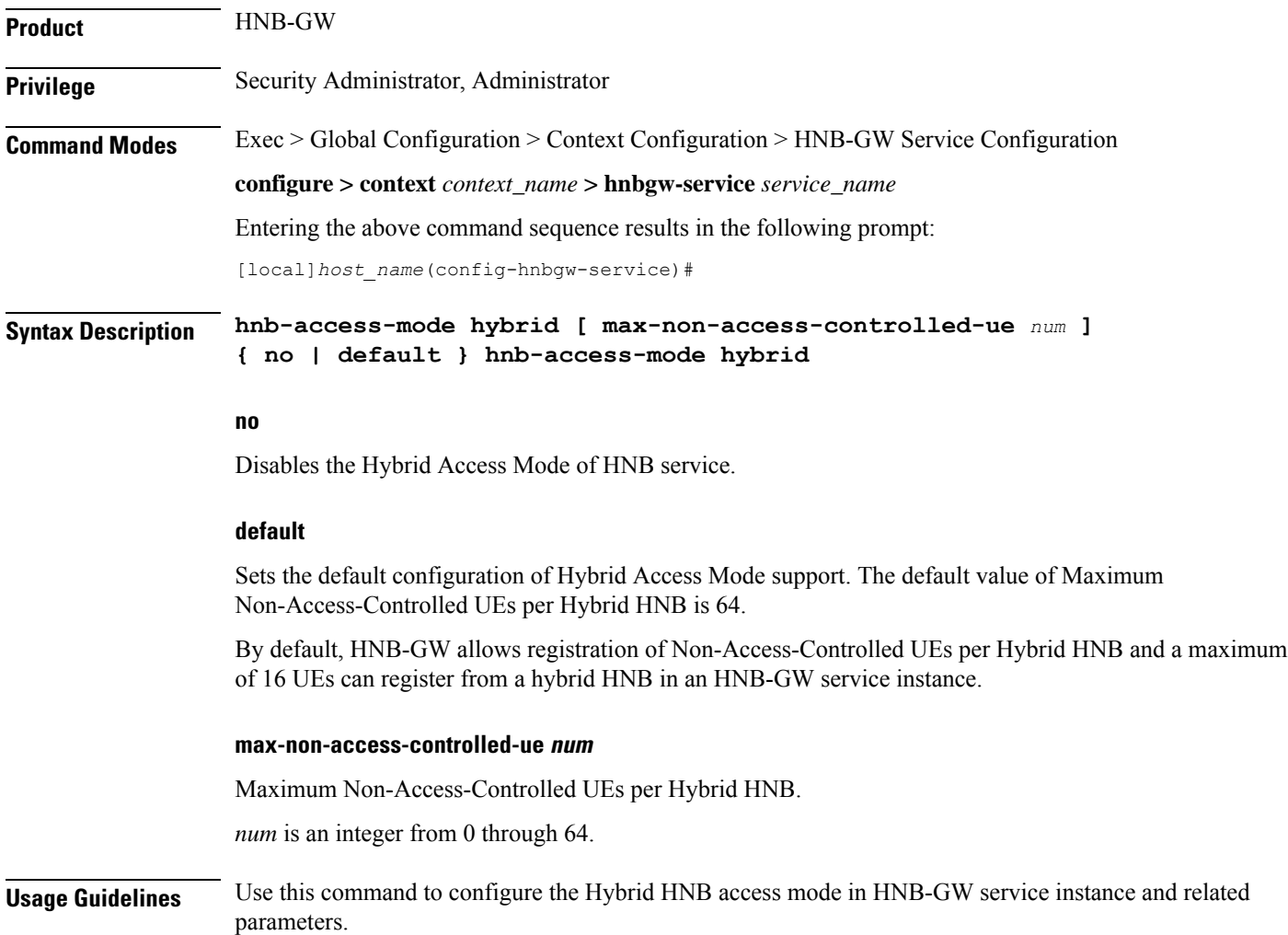

#### **Example**

The following command configures the Hybrid HNB access mode in HNB-GW service instance and related parameters. :

```
hnb-access-mode hybrid
```
# <span id="page-12-0"></span>**hnb-access-mode mismatch-action**

This command configures the mismatch action of HNB access mode in HNB-GW service instance and related parameters.

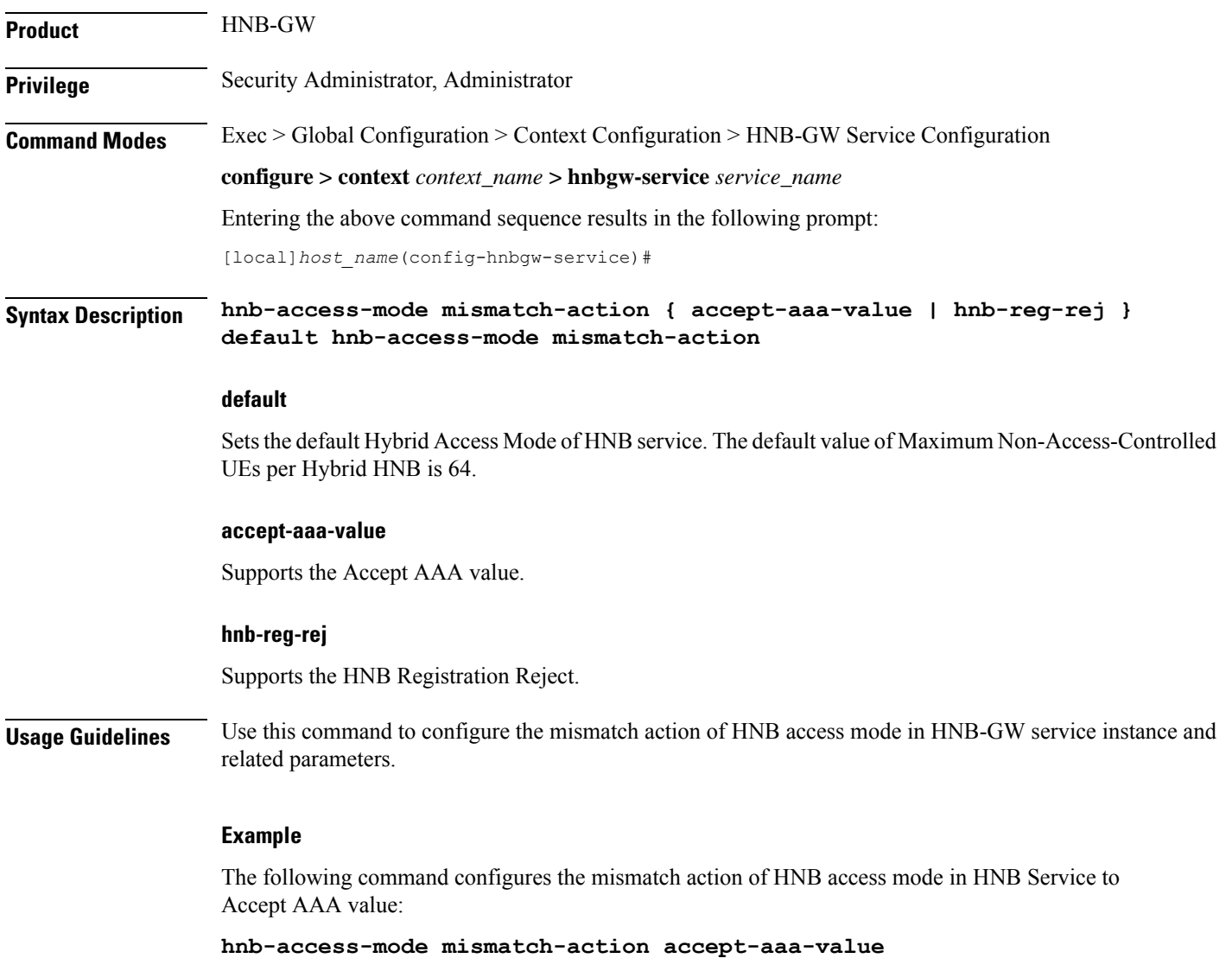

# <span id="page-13-0"></span>**hnb-access-mode open**

Configures the Open HNB access mode in HNB-GW service instance and related parameters.

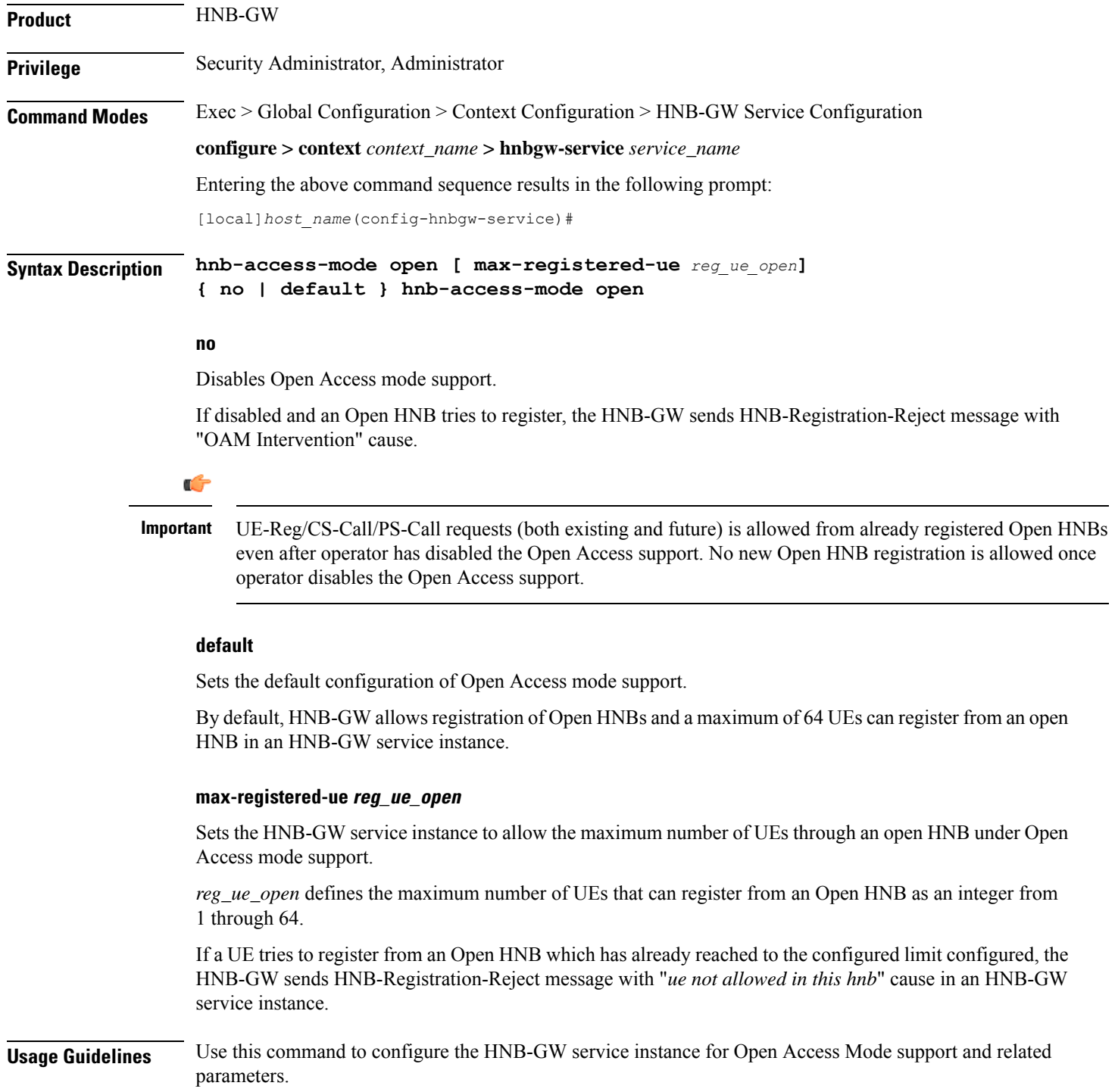

Ш

This command enable Open Access mode support to allow the UEs that can register from an Open HNB. If a UE tries to register from an Open HNB with an HNB-GW service instance, which is already reached to the limit configured through **max-registered-ue** *reg\_ue\_open* the HNB-GW sends HNB-Registration-Reject message with "*ue not allowed in this hnb*" cause.

Ú

If Operator has reduced the maximum number of UEs allowed per Open HNB during the session, this will not have any effect on already registered UEs/CS-Calls/PS-Calls even if previously configured *reg\_ue\_open* is beyond the newly configured *reg\_ue\_open* value. Limits is respected while handling new requests. **Important**

#### **Example**

The following command configures the HNB-GW service instance to allow 16 UEs to register through an open HNB:

**hnb-access-mode open max-registered-ue 16**

### <span id="page-14-0"></span>**hnb-aggregation**

This command enables / disables HNB aggregation support for this hnbgw-service.

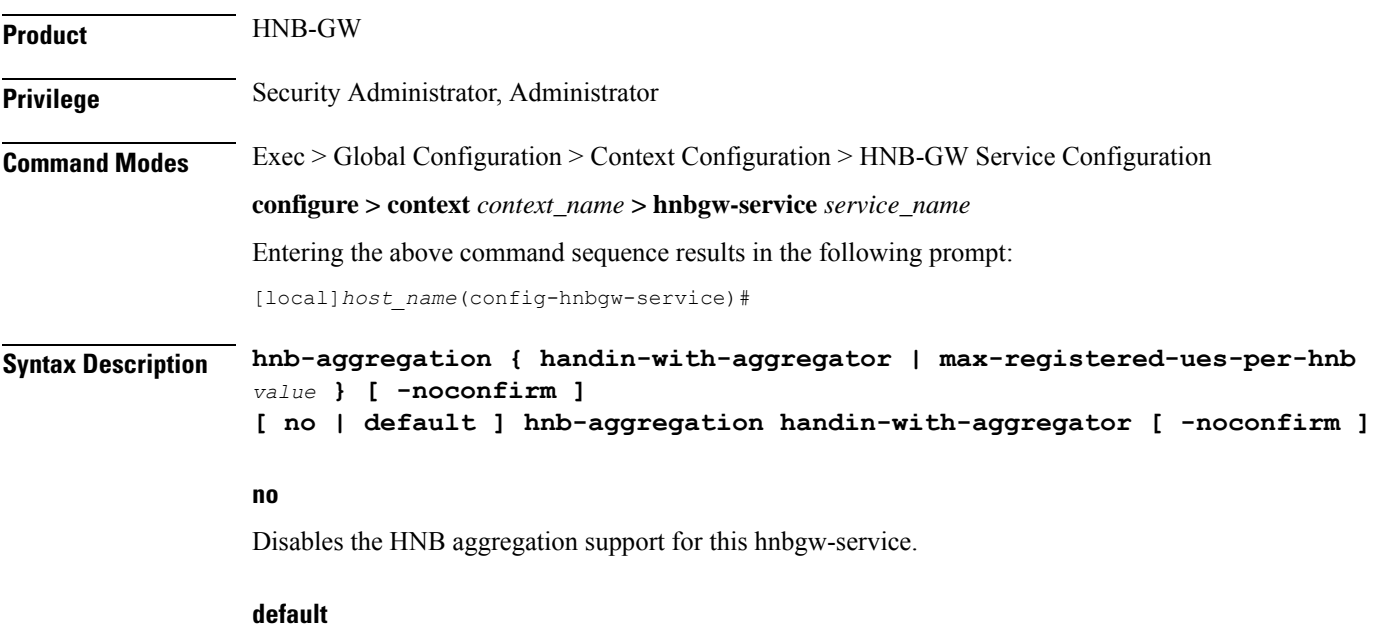

Sets the default value of HNB aggregation support for this hnbgw-service .

#### **handin-with-aggregator**

Enables or disables handin with the aggregators.

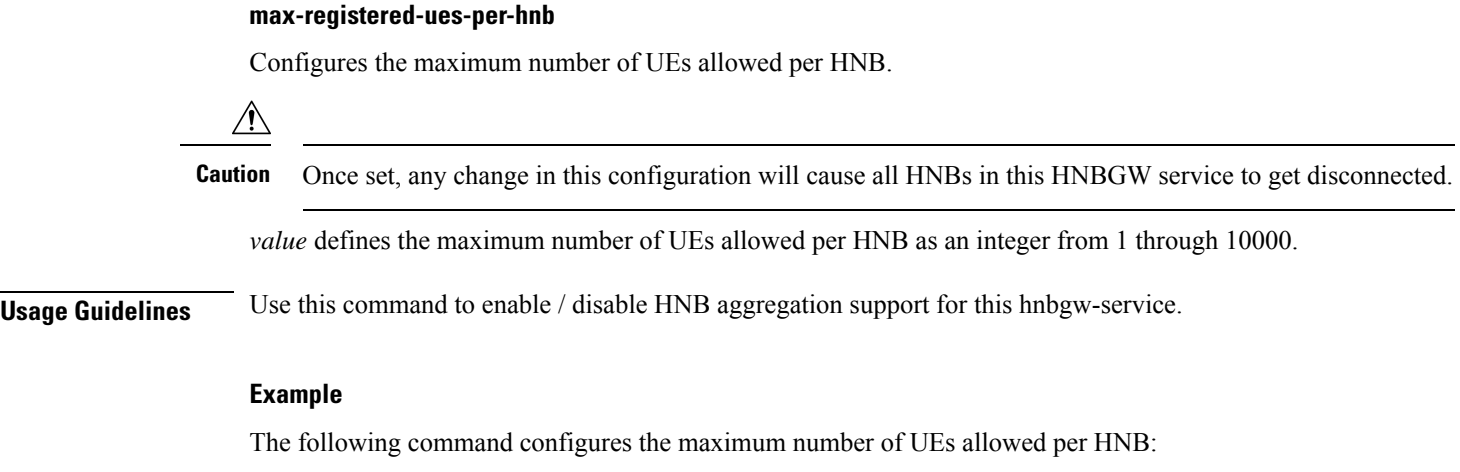

**hnb-aggregation max-registered-ues-per-hnb 16**

The following command enables handin with aggregators:

**hnb-aggregation handin-with-aggregator**

### <span id="page-15-0"></span>**hnb-config-transfer**

This command enables/disables Inclusion of Inner IP Address in HNB Configuration Transfer Response for HNBGW-service.

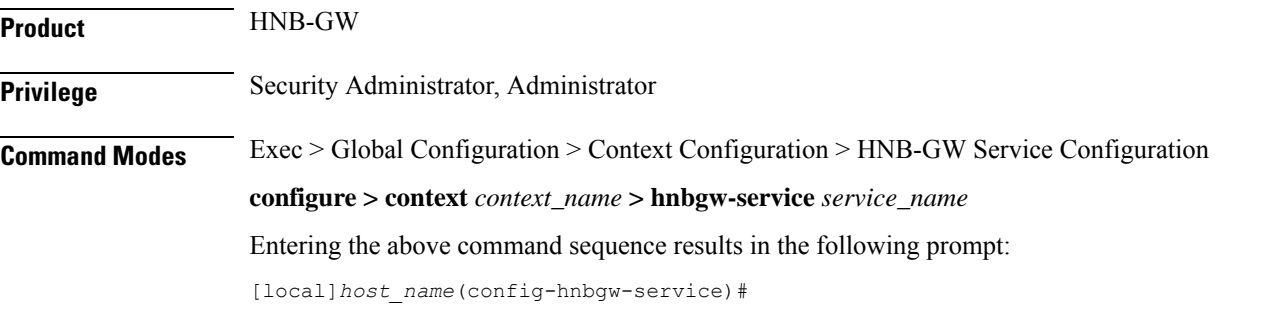

**Syntax Description [ default | no ] hnb-config-transfer add-inner-ip**

#### **no**

Disables the Inclusion of Inner IP Address in HNB Configuration Transfer Response for HNBGW-service.

#### **default**

Enables the default behavior of Inclusion of Inner IP Address in HNB Configuration Transfer Response for HNBGW-service. By default it is enabled.

#### **add-inner-ip**

Enables/Disables Inclusion of Inner IP Address in HNB Configuration Transfer Response for HNBGW-service.

### **Usage Guidelines** Use this command to enable / disable the Inclusion of Inner IP Address in HNB Configuration Transfer Response for HNBGW-service.

#### **Example**

The following command enables the Inclusion of Inner IP Address in HNB Configuration Transfer Response for HNBGW-service:

**hnb-config-transfer add-inner-ip**

# <span id="page-16-0"></span>**hnb-identity**

Configures and also allows modification to the HNB ID before it is sent to the AAA server for authentation in HNB-GW service instance.

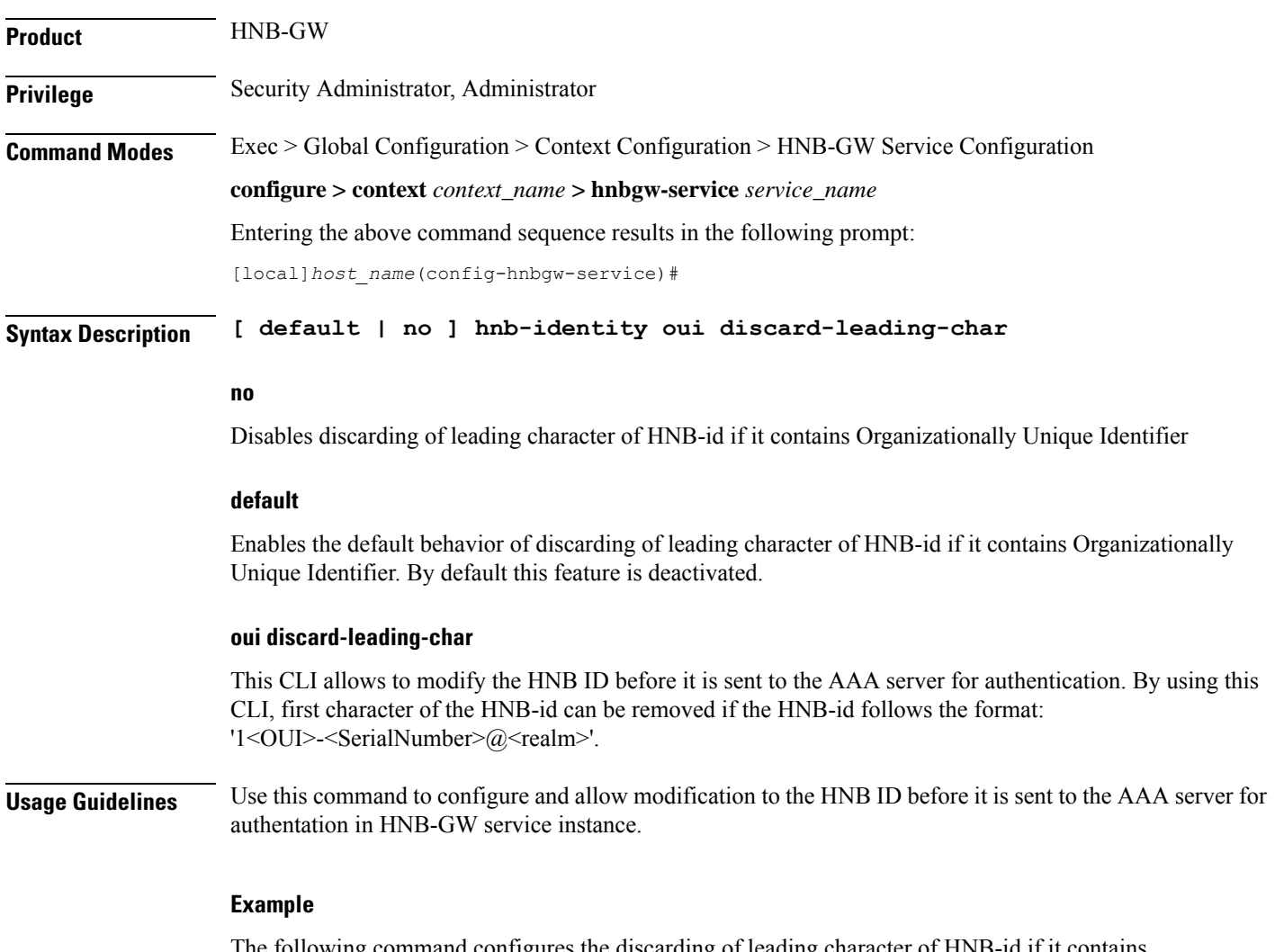

The following command configures the discarding of leading character of HNB-id if it contains Organizationally Unique Identifier:

**hnb-identity oui discard-leading-char**

### <span id="page-17-0"></span>**ip iu-qos-dscp**

Enables or disables the DSCP marking parameter for data packets carried over over an IuCS/IuPS interface towards MSC/SGSN. By default this command is **Disabled**.

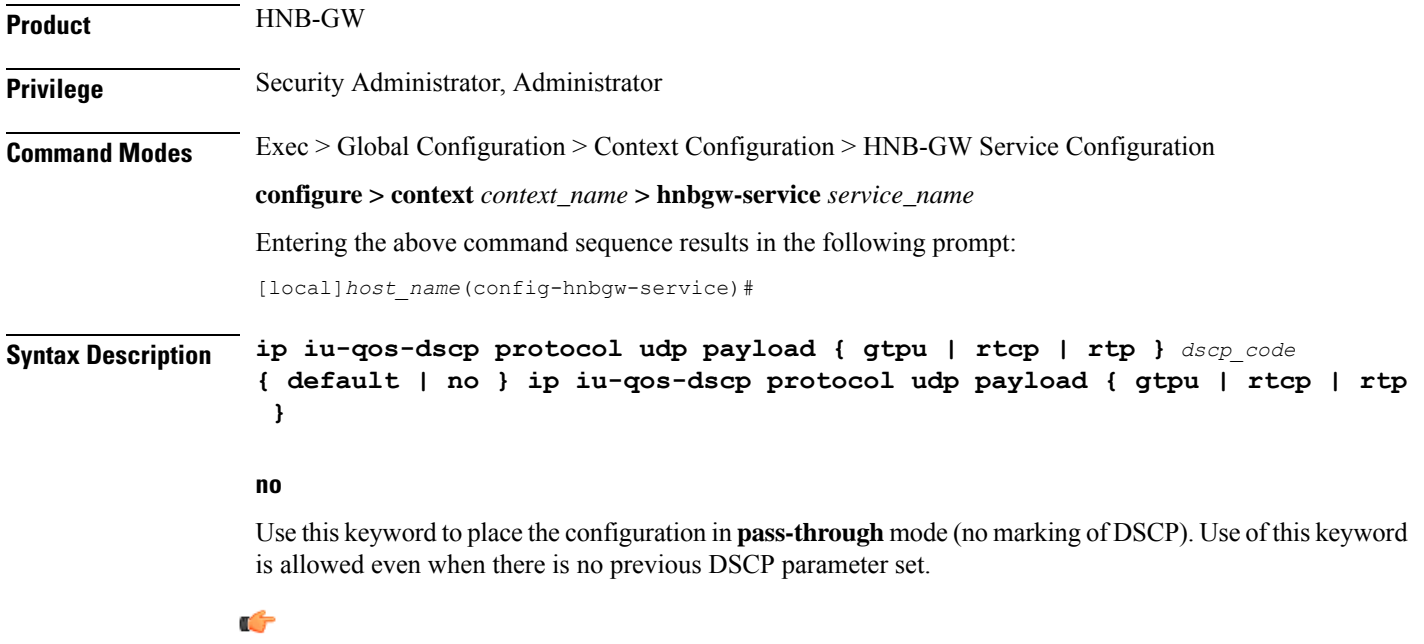

**Important** In this configuration the **no** keyword does not disable or remove a previous configuration.

#### **default**

Enables the DSCP marking on HNB-GW and set/restores the QoS parameters to their default setting.

#### **udp payload { gtpu | rtcp| rtp} dscp\_code**

Specifies the QoS traffic pattern towards MSC/SGSN in SCTP protocol association over IuCS/IuPS interface.

By this keyword the Traffic classes specified by a user based on UDP protocol and GTPU, RTCP, and RTP type of payload identified based on the transport level port numbers.

Default DSCP code in UDP traffic are:

- **GTP-U**: cs1
- **RTCP**: ef
- **RTP**: af41

#### **dscp\_code**

Specifies the QoS DSCP codes supported for SCTP and UDP traffic and its payloads towards MSC/SGSN over IuCS/IuPS interface.

 $\mathbf l$ 

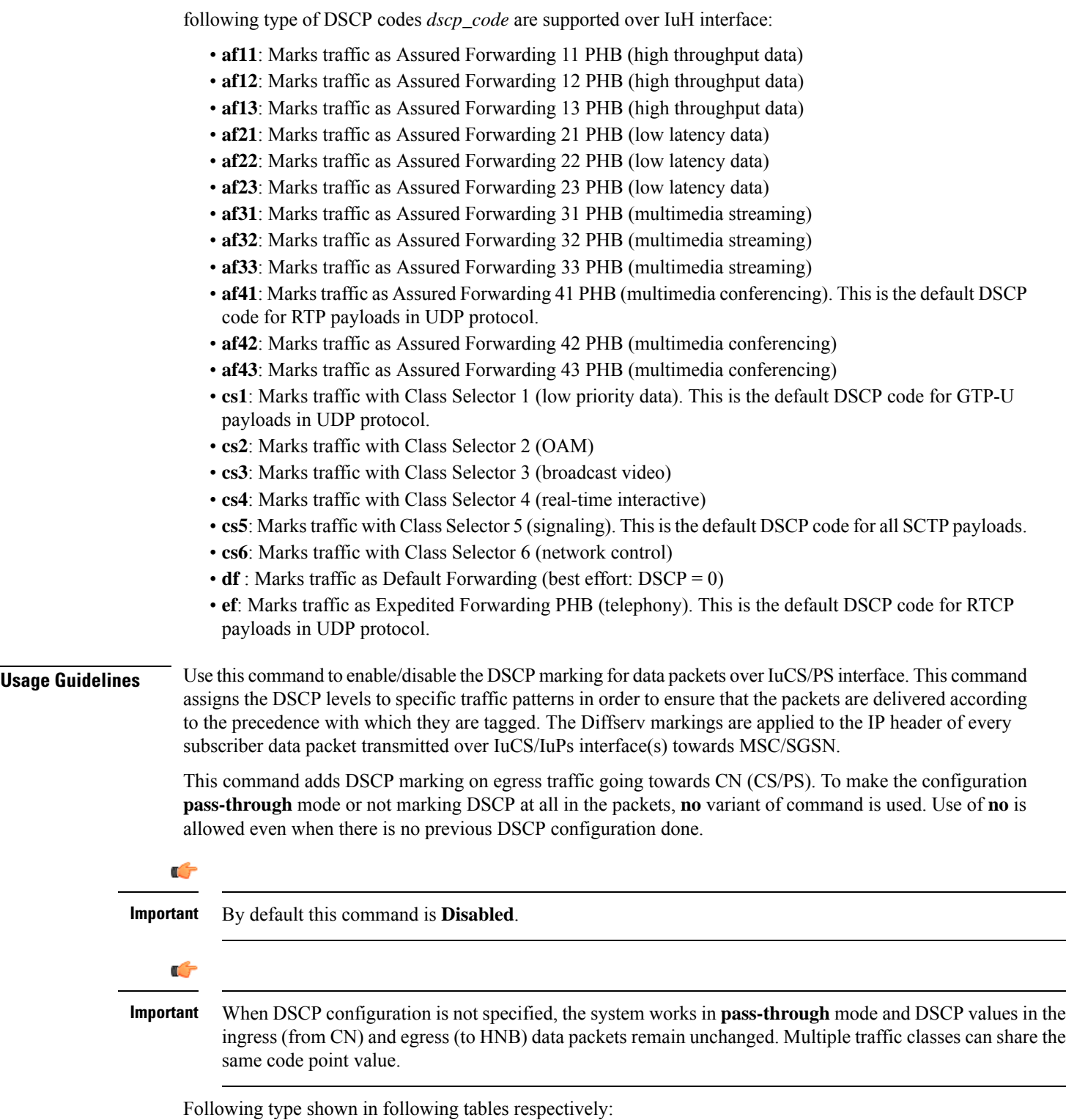

**HNB-GW Service Configuration Mode Commands**

L,

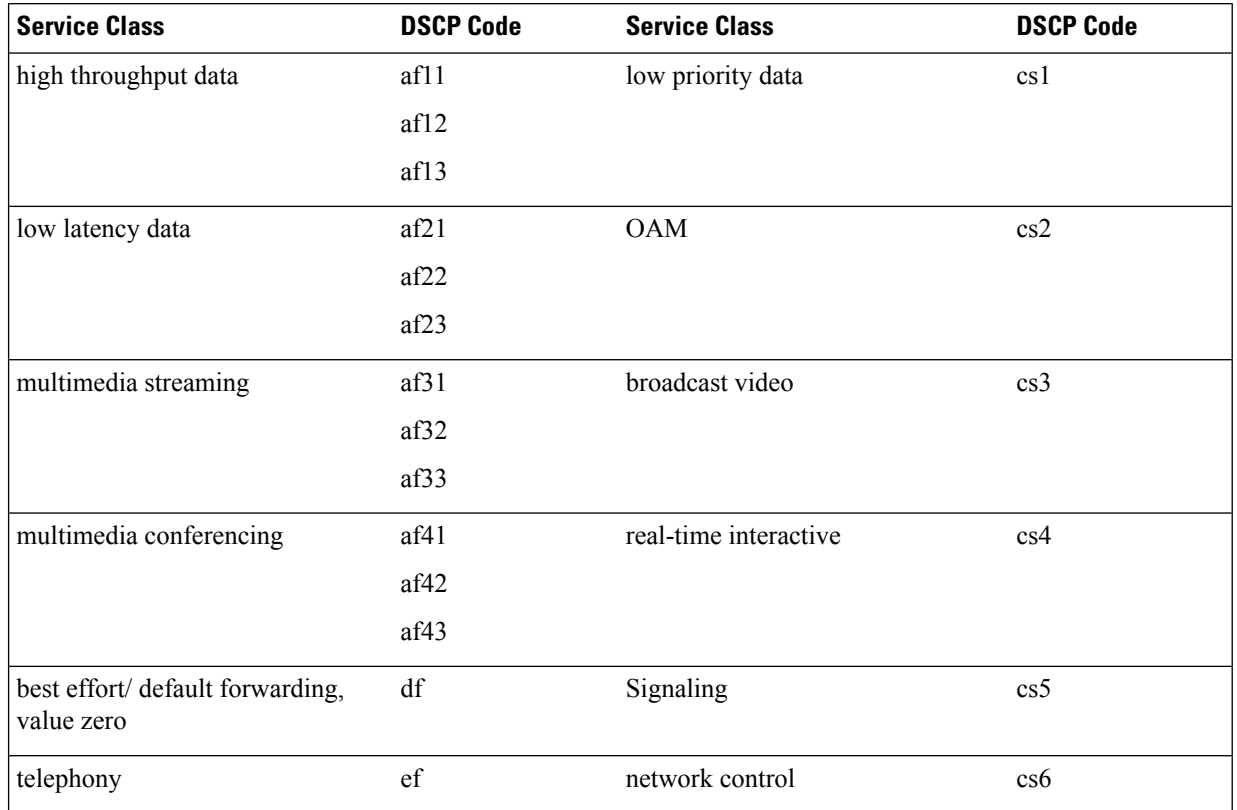

#### **Table 1: Supported DSCP Codes and Service Class**

The DSCP level can be configured for multiple traffic patterns within a single instance of this command.

#### **Example**

The following command configures the DSCP code for the SCTP IuCS/IuPS streaming traffic pattern for all payloads to be **ef**:

```
ip iu-qos-dscp protocol sctp payload all ef
```
### <span id="page-19-0"></span>**ip iuh-qos-dscp**

Enables or disables the DSCP marking parameter for control and data packets transmitted over an IuH interface towards HNB. By default this command is **Disabled**.

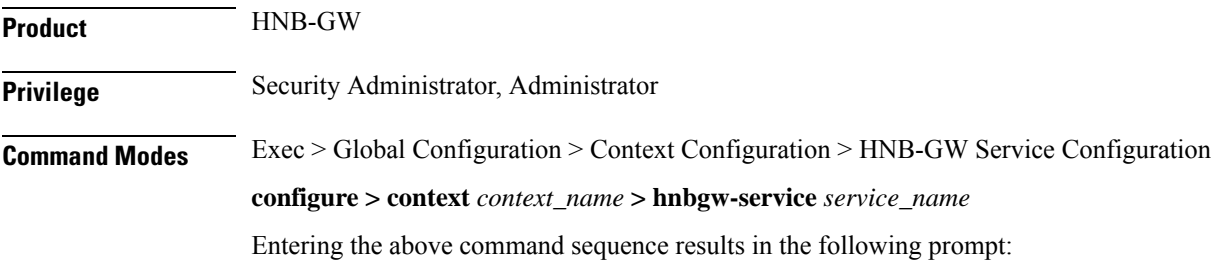

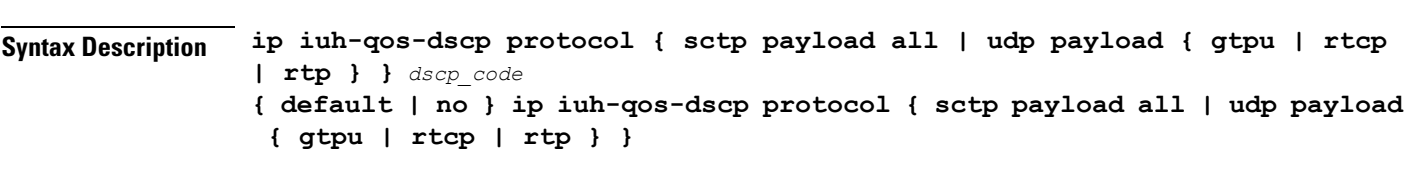

#### **no**

Use this keyword to set the configuration in **pass-through** mode. Use of this keyword is allowed even when there is no previous DSCP parameter set.

```
Ú
```
**Important** In this configuration the **no** keyword does not disable/remove a previous configuration.

#### **default**

Enables the DSCP marking on HNB-GW and set/restores the QoS parameters to its default setting.

#### **sctp payload all dscp\_code**

Specifies the QOS traffic pattern towards HNB in SCTP protocol association over IuH interface.

By this keyword the Traffic classes specified by a user based on SCTP protocol and all type of payload identified based on the transport level port numbers.

By default DSCP codes **cs5** is supported for **all** payloads in SCTP protocol.

#### **udp payload { gtpu | rtcp| rtp} dscp\_code**

[local]*host\_name*(config-hnbgw-service)#

Specifies the QOS traffic pattern towards HNB in SCTP protocol association over IuH interface.

By this keyword the Traffic classes specified by a user based on UDP protocol and GTPU, RTCP, and RTP type of payload identified based on the transport level port numbers.

Default DSCP code in UDP traffic are:

- **GTP-U**: cs1
- **RTCP**: ef
- **RTP**: af41

#### **dscp\_code**

Specifies the QOS DSCP codes supported for SCTP and UDP traffic and its payloads towards HNB over IuH interface.

following type of DSCP codes *dscp\_code* are supported over IuH interface:

- **af11**: Marks traffic as Assured Forwarding 11 PHB (high throughput data)
- **af12**: Marks traffic as Assured Forwarding 12 PHB (high throughput data)
- **af13**: Marks traffic as Assured Forwarding 13 PHB (high throughput data)
- **af21**: Marks traffic as Assured Forwarding 21 PHB (low latency data)
- **af22**: Marks traffic as Assured Forwarding 22 PHB (low latency data)
- **af23**: Marks traffic as Assured Forwarding 23 PHB (low latency data)

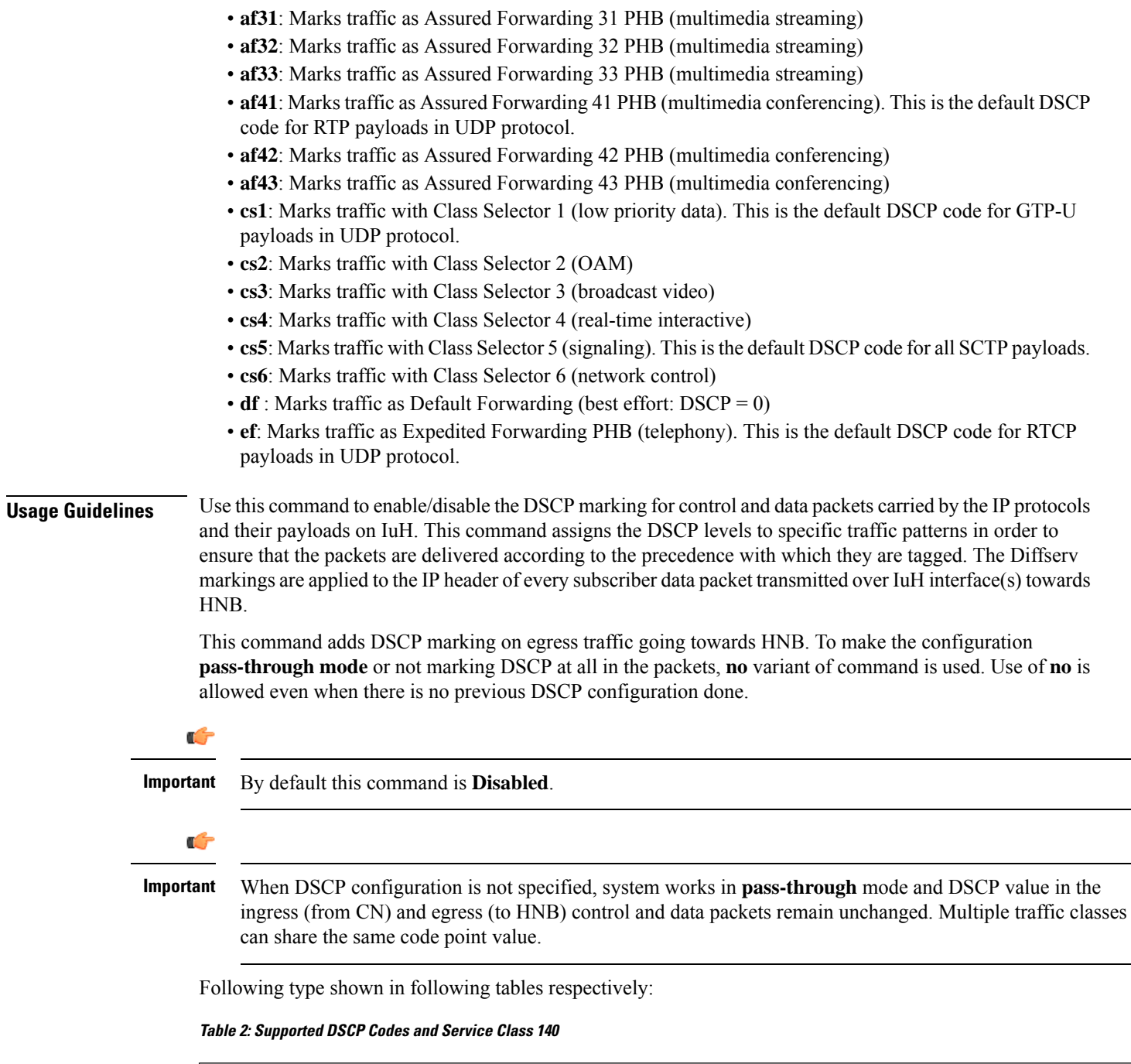

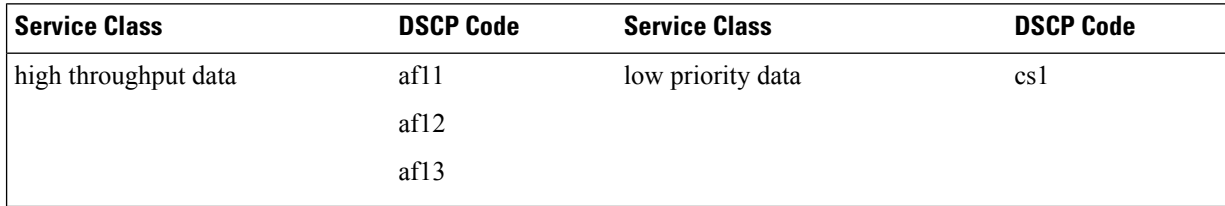

I

**HNB-GW Service Configuration Mode Commands**

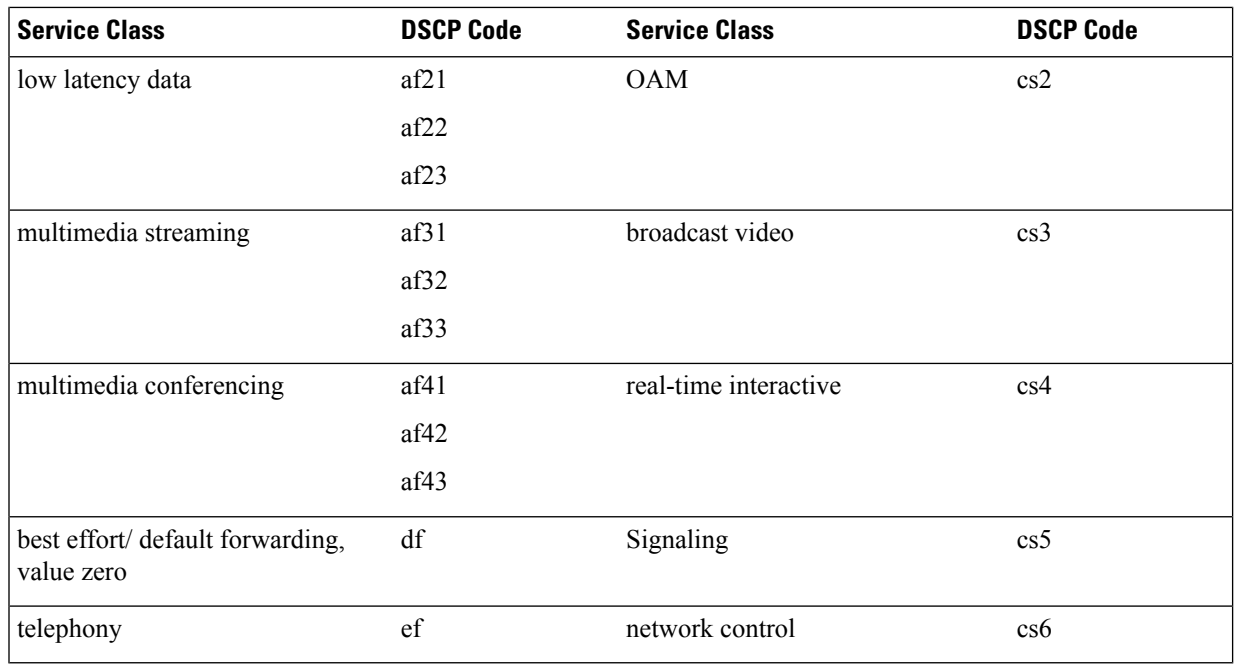

The DSCP level can be configured for multiple traffic patterns within a single instance of this command.

#### **Example**

The following command configures the DSCP code for the SCTP IuH streaming traffic pattern for all payloads to be **ef**:

```
ip iuh-qos-dscp protocol sctp payload all ef
```
# <span id="page-22-0"></span>**ipsec connection-timeout**

This command allows to configure IPSEC tunnel idle time out in hours. Default is 4 hours.

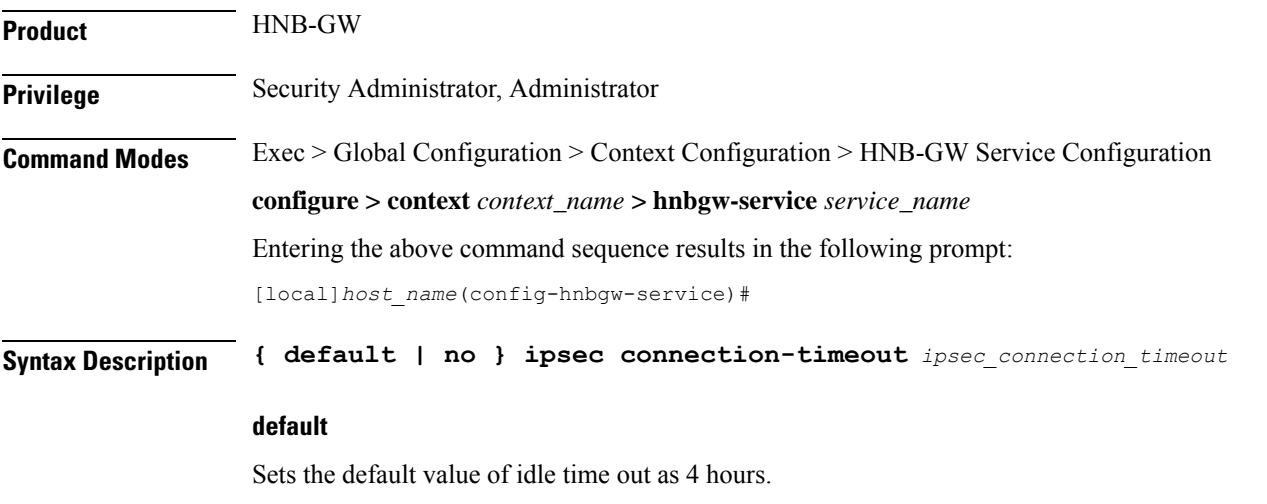

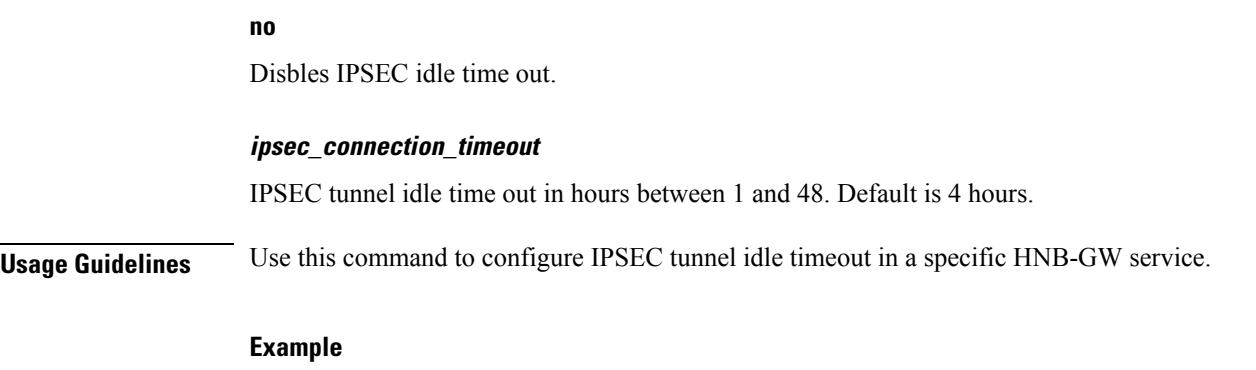

The following command sets IPSEC tunnel idle time out to 3 hours:

**ipsec connection-timeout** *3*

# <span id="page-23-0"></span>**iurh-handoff**

This command enables or disables the Femto To Femto Handover in a specific HNB-GW service.

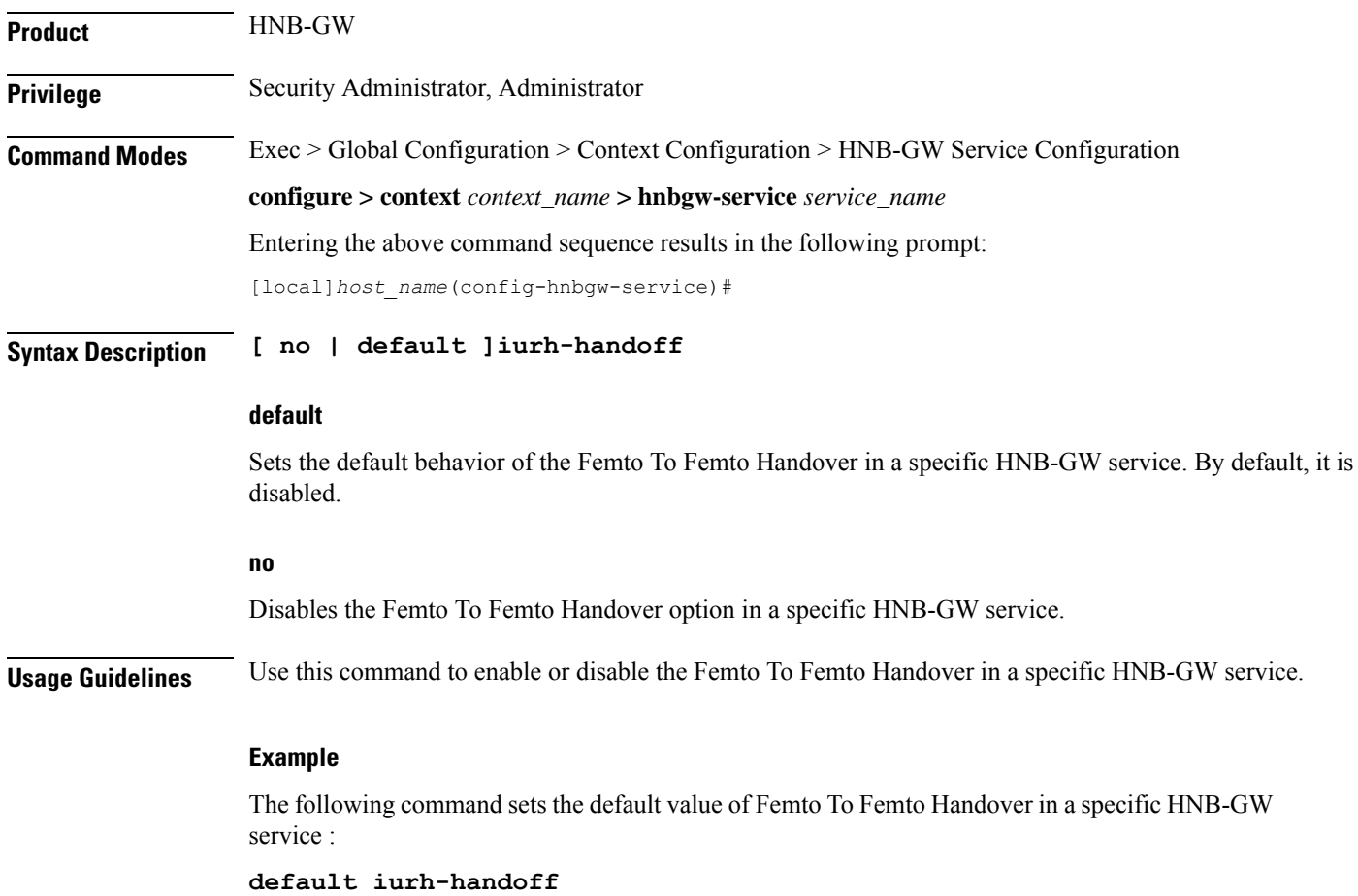

# <span id="page-24-0"></span>**iurh-handoff-guard-timer**

This command is used to configure the IURH Relocation Guard Timer in a specific HNB-GW service. If F2F handover does not happen within the guard time, the procedure is aborted.

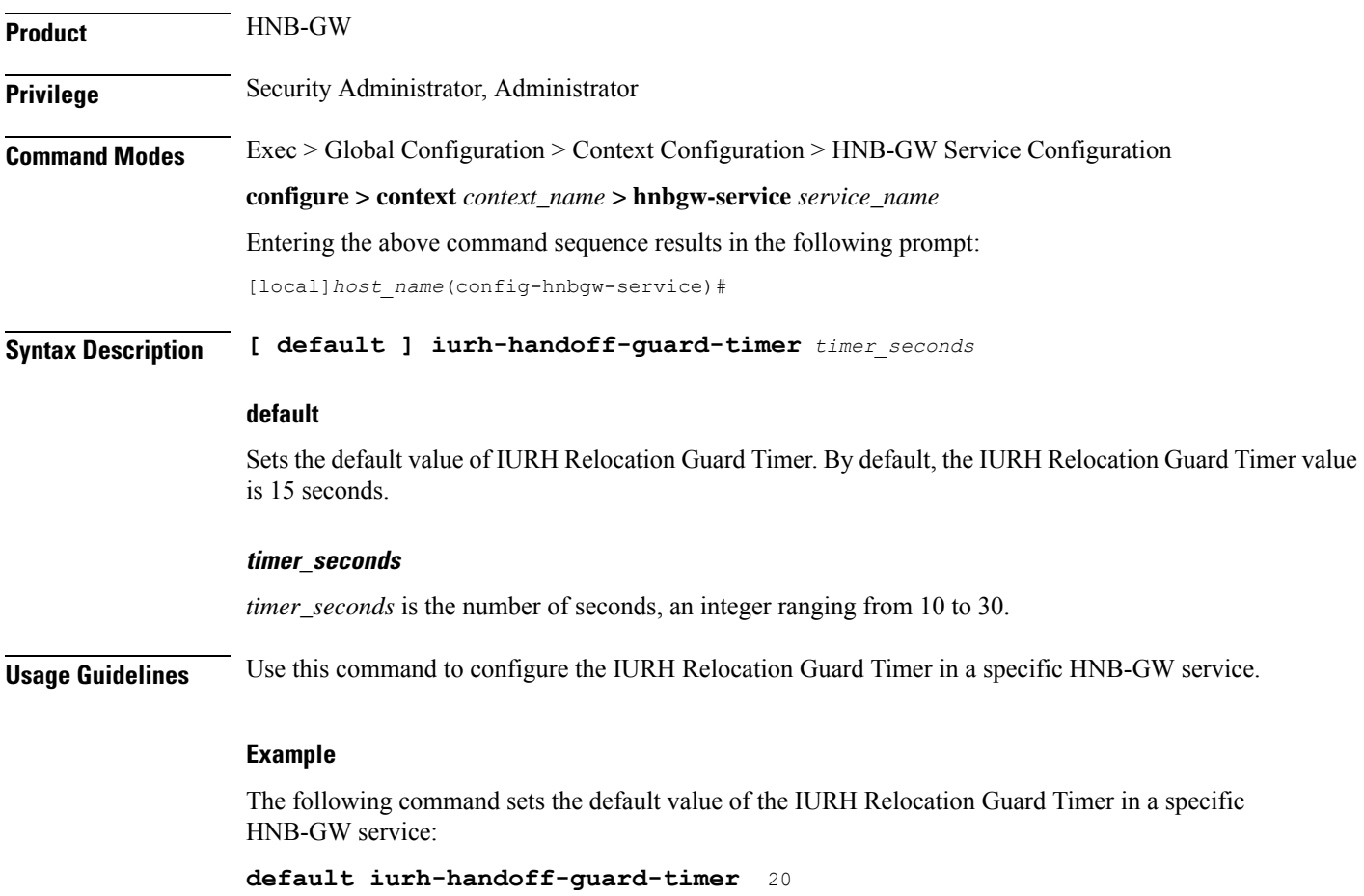

### <span id="page-24-1"></span>**mocn-max-reroute-attempts**

This command configures the maximum number of operators who can be attempted in the reroute procedure.

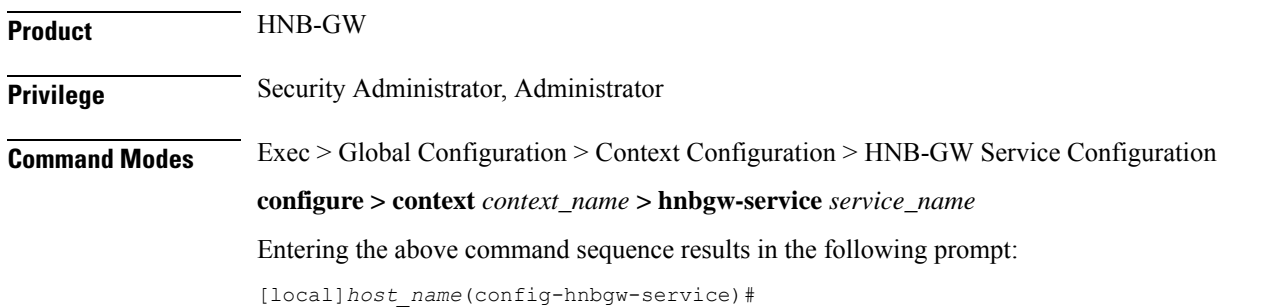

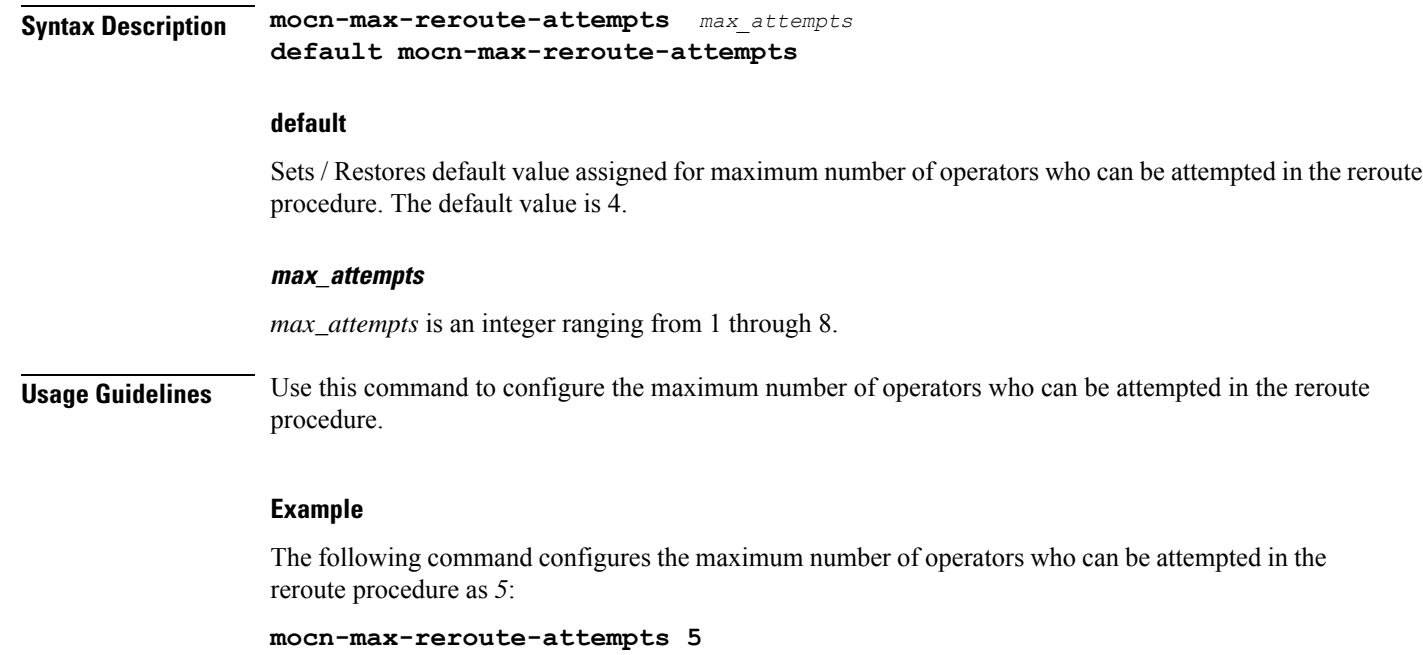

# <span id="page-25-0"></span>**mocn-reroute-timeout**

This command configures the timeout for the individual reroute procedure with one operator.

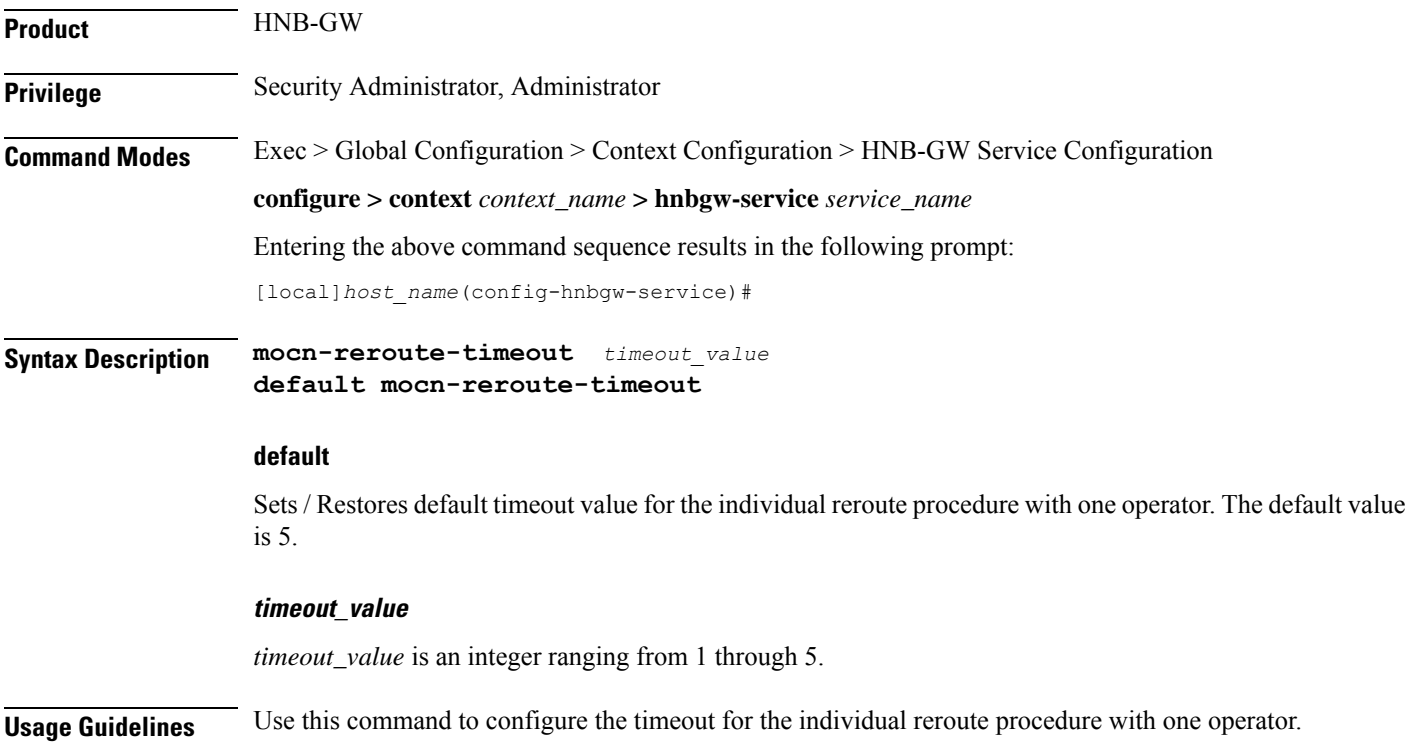

#### **Example**

The following command configures the timeout for the individual reroute procedure with one operator. *4*:

```
mocn-reroute-timeout 4
```
# <span id="page-26-0"></span>**paging cs-domain**

Configures paging optimization parameters for CS domain in the HNB-GW service instance.

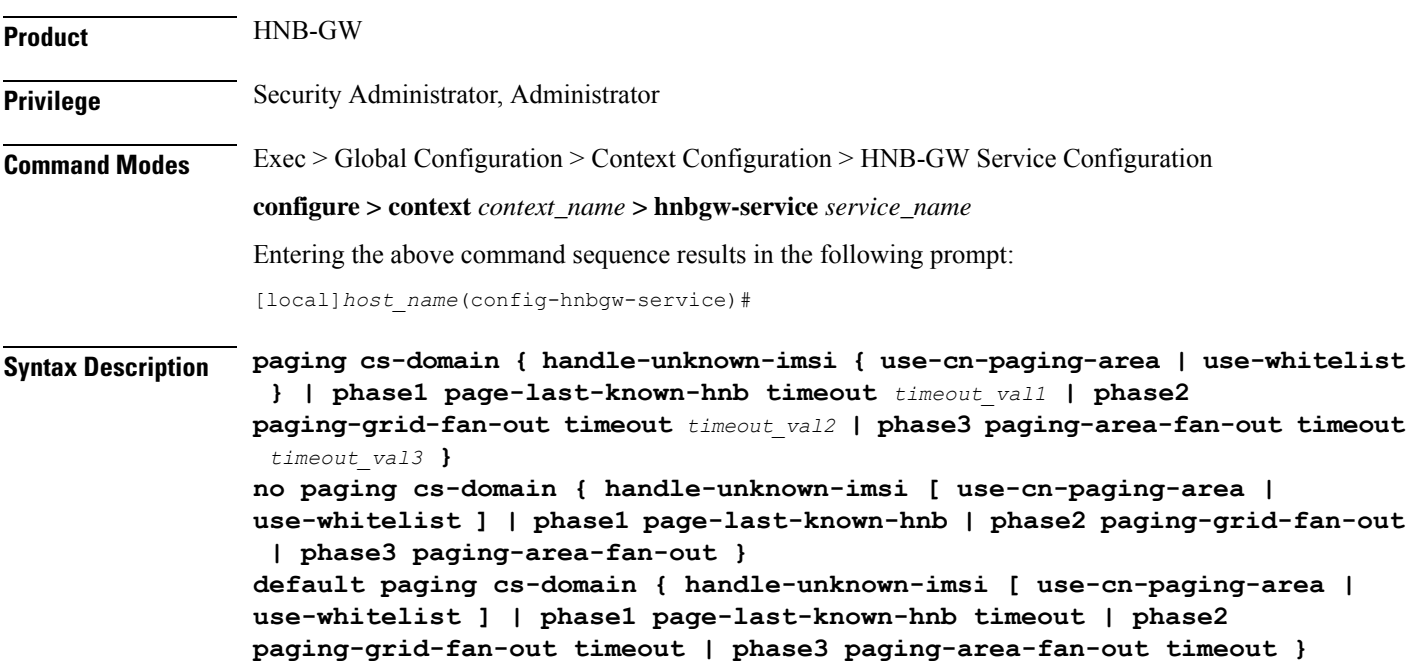

#### **default**

Sets the default behavior of paging optimization configuration for the a specific HNB-GW service.

#### **no**

Removes paging optimization configuration for an appended option in a specific HNB-GW service.

#### **handle-unknown-imsi**

Handles Unknown IMSIs Options.

#### **use-cn-paging-area**

Uses paging area provided by Core Network for forwarding the Page Req to all open/hybrid HNBs.

#### **use-whitelist**

Uses whitelist of HNBs for forwarding the Page req to all closed/hybrid HNBs.

#### **phase1**

Paging Phase1 Configuration - Forwards Page Req to last-known-hnb.

#### **page-last-known-hnb**

Page the last known HNB for the call.

#### **timeouttimeout\_val1**

Sets the timeout value in seconds for the last-known-hnb paging configuration. It is an integer value ranging from 1 to 30.

#### **phase2**

Paging Phase2 Configuration - Forwards Page Req to all HNBs in the Grid of last-known-hnb.

#### **paging-grid-fan-out**

Pages the last known paging grid.

#### **timeout\_val2**

Sets the timeout value in seconds for the grid fan-out paging configuration. It is an integer value ranging from 1 to 30.

#### **phase3**

Paging Phase3 Configuration - Forwards Page Req to all HNBs in the LAI of last-known-hnb.

#### **paging-area-fan-out**

Pages the last known paging area.

#### **timeout\_val3**

Sets the timeout value in seconds for the area fan-out paging configuration. It is an integer value ranging from 1 to 30.

**Usage Guidelines** Use this command to configure the CS domain paging optimization parameters for a specific HNB-GW service instance.

#### **Example**

The following command configures the CS domain paging optimization for grid fan-out timeout as 15 seconds for a specific HNB-GW service :

**paging cs-domain phase2 paging-grid-fan-out timeout 15**

# <span id="page-28-0"></span>**paging imsi-purge-timer**

Configures paging optimization based on the timer for purging the unregistered IMSIs in the HNB-GW service instance.

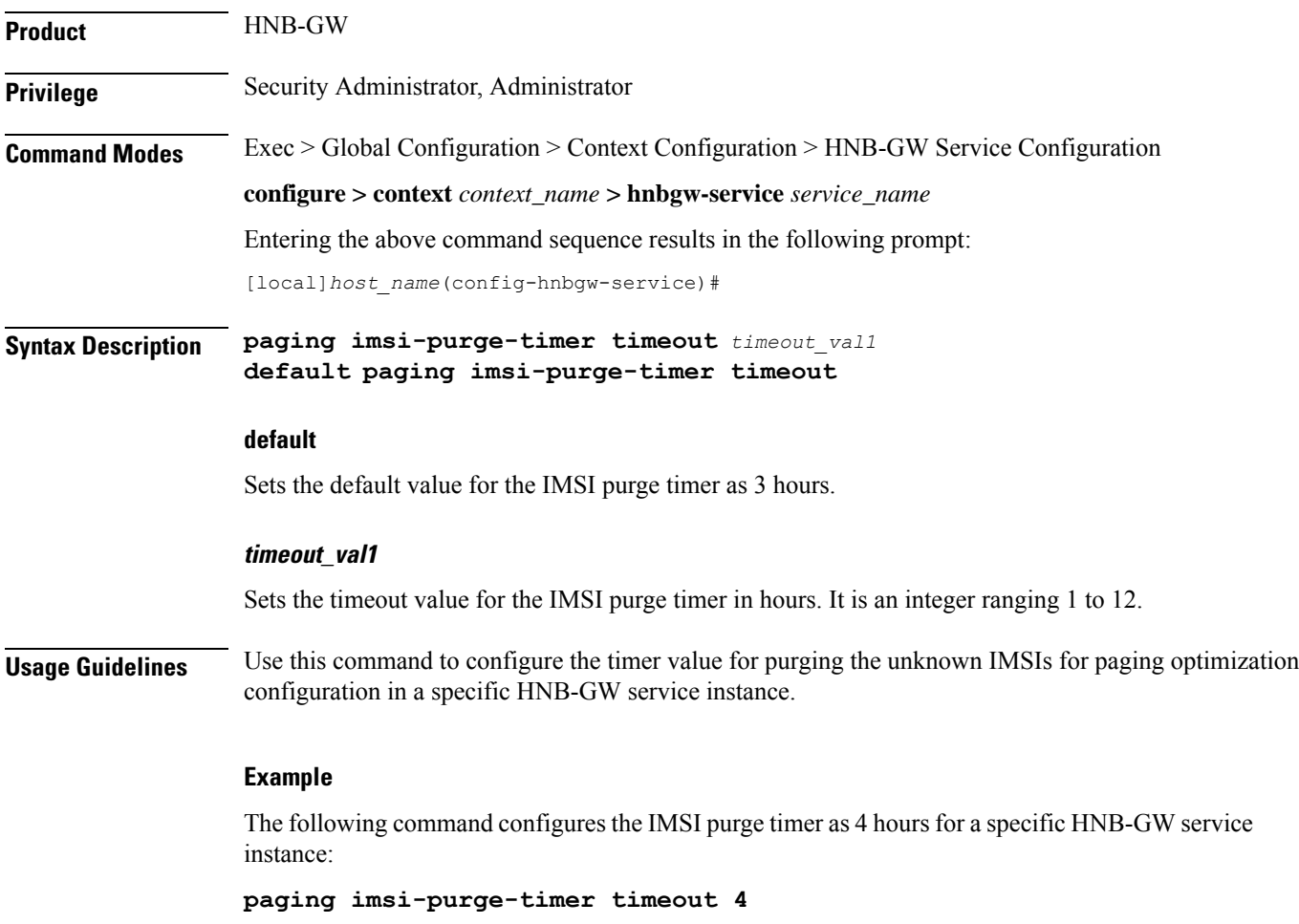

# <span id="page-28-1"></span>**paging ps-domain**

Configures paging optimization parameters for PS domain in the HNB-GW service instance.

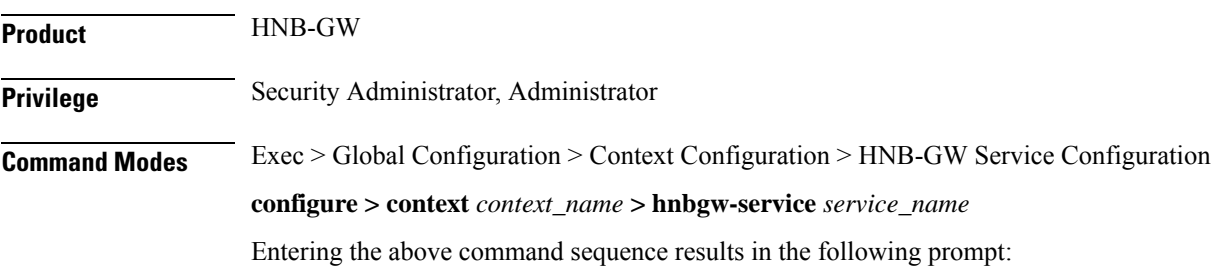

#### [local]*host\_name*(config-hnbgw-service)#

**Syntax Description paging ps-domain { handle-unknown-imsi { use-cn-paging-area | use-whitelist } | phase1 page-last-known-hnb timeout** *timeout\_val1* **| phase2 paging-grid-fan-out timeout** *timeout\_val2* **| phase3 paging-area-fan-out timeout** *timeout\_val3* **} no paging ps-domain { handle-unknown-imsi [ use-cn-paging-area | use-whitelist ] | phase1 page-last-known-hnb | phase2 paging-grid-fan-out | phase3 paging-area-fan-out } default paging ps-domain { handle-unknown-imsi [ use-cn-paging-area | use-whitelist ] | phase1 page-last-known-hnb timeout | phase2 paging-grid-fan-out timeout | phase3 paging-area-fan-out timeout }**

#### **default**

Sets the default behavior of paging optimization configuration for the a specific HNB-GW service.

#### **no**

Removes paging optimization configuration for an appended option in a specific HNB-GW service.

#### **handle-unknown-imsi**

Handles Unknown IMSIs Options.

#### **use-cn-paging-area**

Uses paging area provided by Core Network for forwarding the Page Req to all open/hybrid HNBs.

#### **use-whitelist**

Uses whitelist of HNBs for forwarding the Page req to all closed/hybrid HNBs.

#### **phase1**

Paging Phase1 Configuration - Forwards Page Req to last-known-hnb.

#### **page-last-known-hnb**

Page the last known HNB for the call.

#### **timeouttimeout\_val1**

Sets the timeout value in seconds for the last-known-hnb paging configuration. It is an integer value ranging from 1 to 30.

#### **phase2**

Paging Phase2 Configuration - Forwards Page Req to all HNBs in the Grid of last-known-hnb.

#### **paging-grid-fan-out**

Pages the last known paging grid.

Ш

#### **timeout\_val2**

Sets the timeout value in seconds for the grid fan-out paging configuration. It is an integer value ranging from 1 to 30.

#### **phase3**

Paging Phase3 Configuration - Forwards Page Req to all HNBs in the LAI of last-known-hnb.

#### **paging-area-fan-out**

Pages the last known paging area.

#### **timeout\_val3**

Sets the timeout value in seconds for the area fan-out paging configuration. It is an integer value ranging from 1 to 30.

**Usage Guidelines** Use this command to configure the PS domain paging optimization parameters for a specific HNB-GW service instance.

#### **Example**

The following command configures the PS domain paging optimization grid fan-out timeout as 20 seconds for a specific HNB-GW service :

**paging ps-domain phase2 paging-grid-fan-out timeout 15**

### <span id="page-30-0"></span>**paging open-hnb**

Configures paging optimization parameters for open HNBs connected through Open Access mode in the HNB-GW service instance. In this release it is used to configure paging optimization for Open Access mode support only. This command is depricated release 15.0 onwards. Paging optimization can be configured using other **paging** commands available in this chapter.

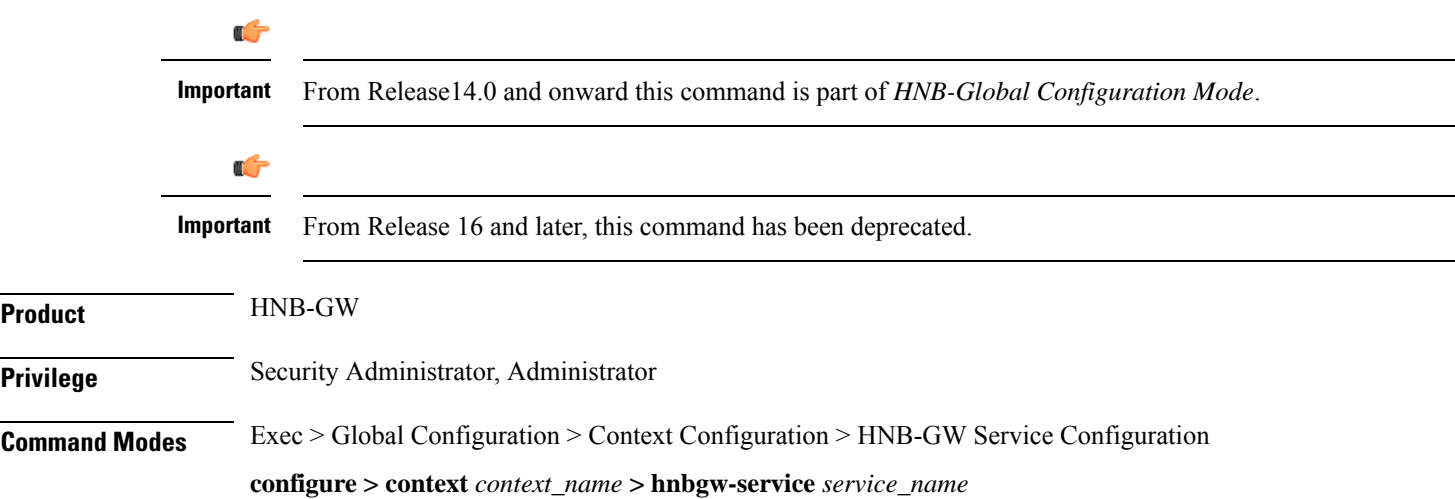

Entering the above command sequence results in the following prompt:

```
[local]host_name(config-hnbgw-service)#
```
**Syntax Description paging open-hnb [hnb-where-ue-registered fallback ] {always | never | only-if-with-paging-area} default paging open-hnb**

#### **default**

Sets the default behavior of paging optimization configuration for an open HNB while using Open Access mode support.

By default the HNB-GW pages open HNBs only if paging-area IE is received in the paging message.

#### **{always | never | only-if-with-paging-area}**

Sets the HNB-GW service instance to page open HNB for a paging message.

**always**: Sets the system to ALWAYS page the open HNBs irrespective of **paging-area** IE is received in paging messages.

**never**: Sets the system to NEVER page any open HNB.

**only-if-with-paging-area**: Sets the system to page the open HNBs only when **paging-area** IE is received in paging messages.

#### **hnb-where-ue-registered fallback {always | never | only-if-with-paging-area}**

Sets the HNB-GW service instance to page open HNB from where the UE is registered.

**always**: Sets the system to ALWAYS page the open HNBs from where the UE is registered. If the UE is not registered then it pages the open HNBs irrespective of **paging-area** IE is received in paging messages.

**never**: Sets the system to page the open HNBs from where the UE is registered. If the UE is not registered then it NEVER pages any open HNB.

**only-if-with-paging-area**: Sets the system to ALWAYS page the open HNBs from where the UE is registered. If the UE is not registered then it pages the open HNBs only when **paging-area** IE is received in paging messages.

**Usage Guidelines** Use this command to configure the paging optimization parameters for open HNBs connected through Open Access mode in HNB-GW service instance.

#### **Example**

The following command configures the HNB-GW service instance to page an open HNB from where the UE is connected and paging-area IE is received in paging message:

**paging open-hnb hnb-where-ue-registered fallback only-if-with-paging-area**

### <span id="page-32-0"></span>**radio-network-plmn**

Creates, remove and enters the HNB-RN-PLMN Configuration mode. In this mode you can configure various parameters for radio network public mobile land networks (PLMNs). A maximum of 16 radio PLMN-IDs can be configured in an HNB-GW service.

**Product** HNB-GW **Privilege** Security Administrator, Administrator **Command Modes** Exec > Global Configuration > Context Configuration > HNB-GW Service Configuration **configure > context** *context\_name* **> hnbgw-service** *service\_name* Entering the above command sequence results in the following prompt: [local]*host\_name*(config-hnbgw-service)# **Syntax Description radio-network-plmn mcc** *mcc\_num* **mnc** *mnc\_num* **[ -noconfirm ] no radio-network-plmn mcc** *mcc\_num* **mnc** *mnc\_num* **no** Removes the configured radio network PLMN identifier for an HNB-GW service.

```
Caution Removing the PLMN-ID is a disruptive operation; the HNB-GW service will be re-started.
```
#### **mcc mcc\_num**

Specifies the mobile country code (MCC) part of radio network PLMN identifier as an integer value from 101 through 998.

#### **mnc mnc\_num**

Specifies the mobile network code (MNC) part of radio network PLMN identifier as a 2- or 3-digit integer from 01 through 998.

#### **-noconfirm**

Executes the command without any additional prompt and confirmation from the user.

**Usage Guidelines** Use this command to configure the radio network PLMN identifier for an HNB-GW service. This command also creates a configuration mode to configure various parameters for defined radio network PLMN identifier in HNB-GW service.

**Caution** Changing or removing the PLMN-ID is a disruptive operation; the HNB-GW service will be re-started.

Entering this command results in the following prompt:

[*context\_name*]*hostname*(config-radio-network-plmn)#

A maximum of 16 radio network PLMN identifiers are supported for an HNB-GW service.

#### **Example**

The following command configures the radio network PLMN identifier with MCC value as *102* and MNC value as *20* for an HNB-GW service:

**radio-network-plmn mmc 102 mnc 20**

### <span id="page-33-0"></span>**ranap reset**

Configures various Radio Access Network (RAN) Application Part reset procedure parameters in an HNB access network.

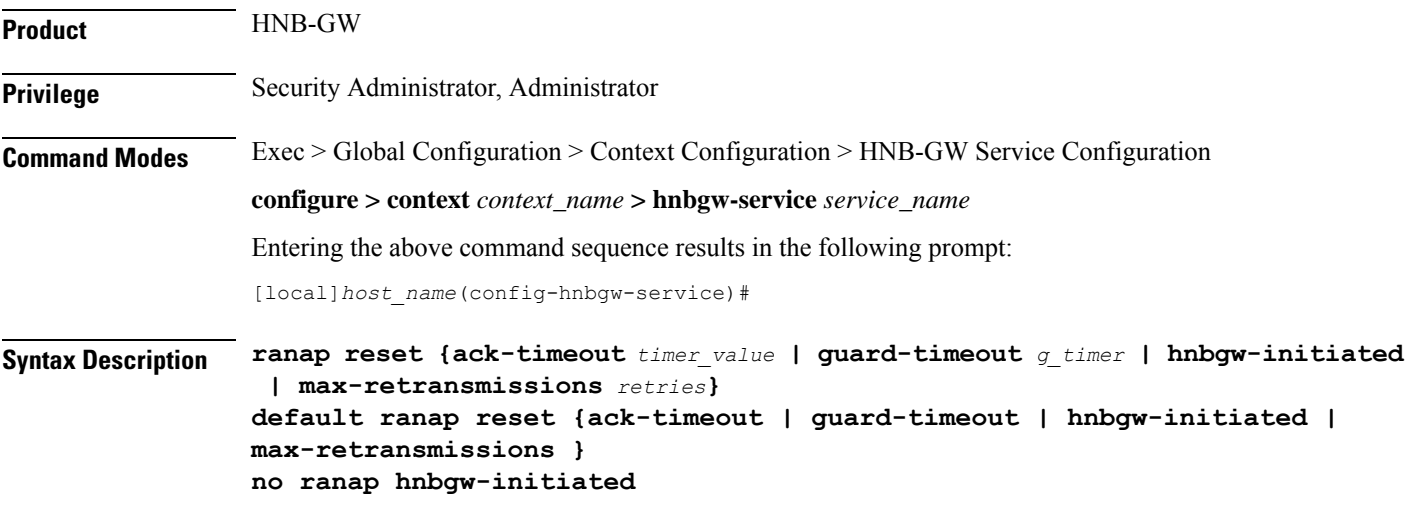

### **default**

Resets the RANAP RESET parameters on HNB-GW service instance.

#### **no**

Disables the RANAP RESET procedure related parameters in an HNB-GW service instance.

#### **ack-timeout timer\_value**

Sets the timer value (in seconds) to wait for Reset Acknowledge from SGSN/MSC. This is used during HNB-GW initiated RANAP RESET procedure in HNB-GW service instance.

*timer\_value* is an integer value from 5 through 10. Default: 10

#### **guard-timeout g\_timer\_value**

Sets the timer value (in seconds) to send Reset Acknowledge to SGSN/MSC. After this duration the HNB-GW sends RESET-ACK to SGSN/MSC. This is used during SGSN/MSC initiated RANAP RESET procedure in HNB-GW service instance.

*g\_timer\_value* is an integer value from 5 through 10. Default: 10

#### **hnbgw-initiated**

Enables the HNB-GW Initiated RANAP RESET procedures. Default: Disabled

#### **max-retransmission retries**

Sets the maximum number of retires allowed for transmission of RESET-ACK message to SGSN/MSC. This is used during RANAP RESET procedure in HNB-GW service instance.

*retries* is an integer value from 0 through 2. When 0 is used retransmission is disabled. Default: 1

**Usage Guidelines** Use this command to configure the RANAP RESET procedure related parameters in HNB-GW service.

#### **Example**

The following command configures the HNB-GW initiated RANAP RESET Procedure for an HNB-GW service:

**ranap reset hnbgw-initiated**

### <span id="page-34-0"></span>**rtcp report**

Enables or disables the generation of RTP Control Protocol (RTCP) packet/report types on a per HNB-GW service instance basis. It also sets the time interval in seconds between two consecutive RTCP reports.

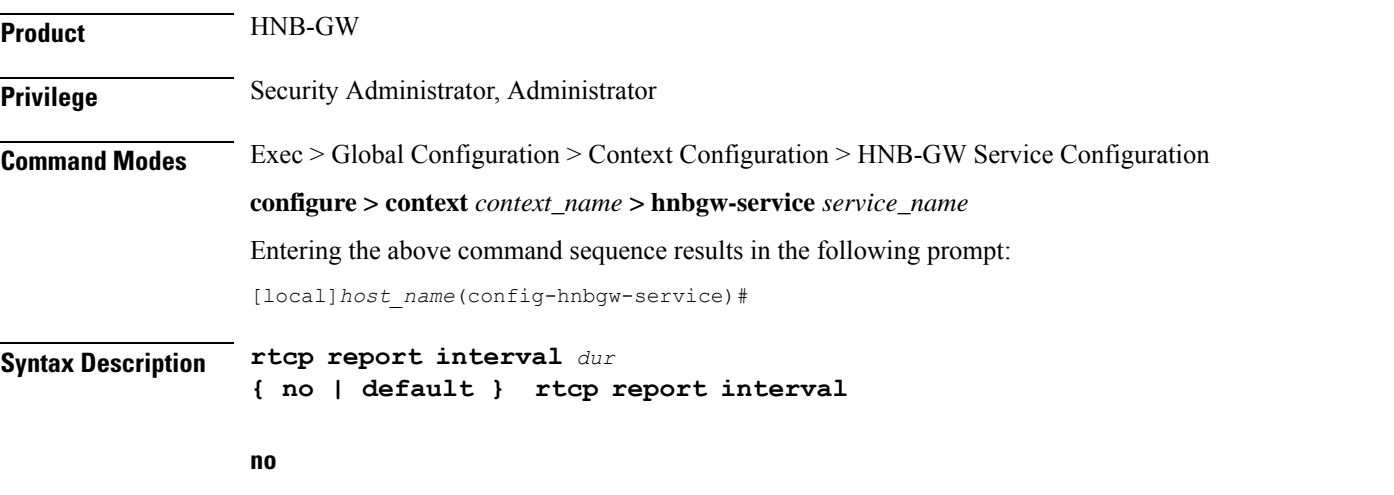

Disables the RTCP report generation on HNB-GW service. When RTP configuration is not explicitly mentioned, this is the default behavior.

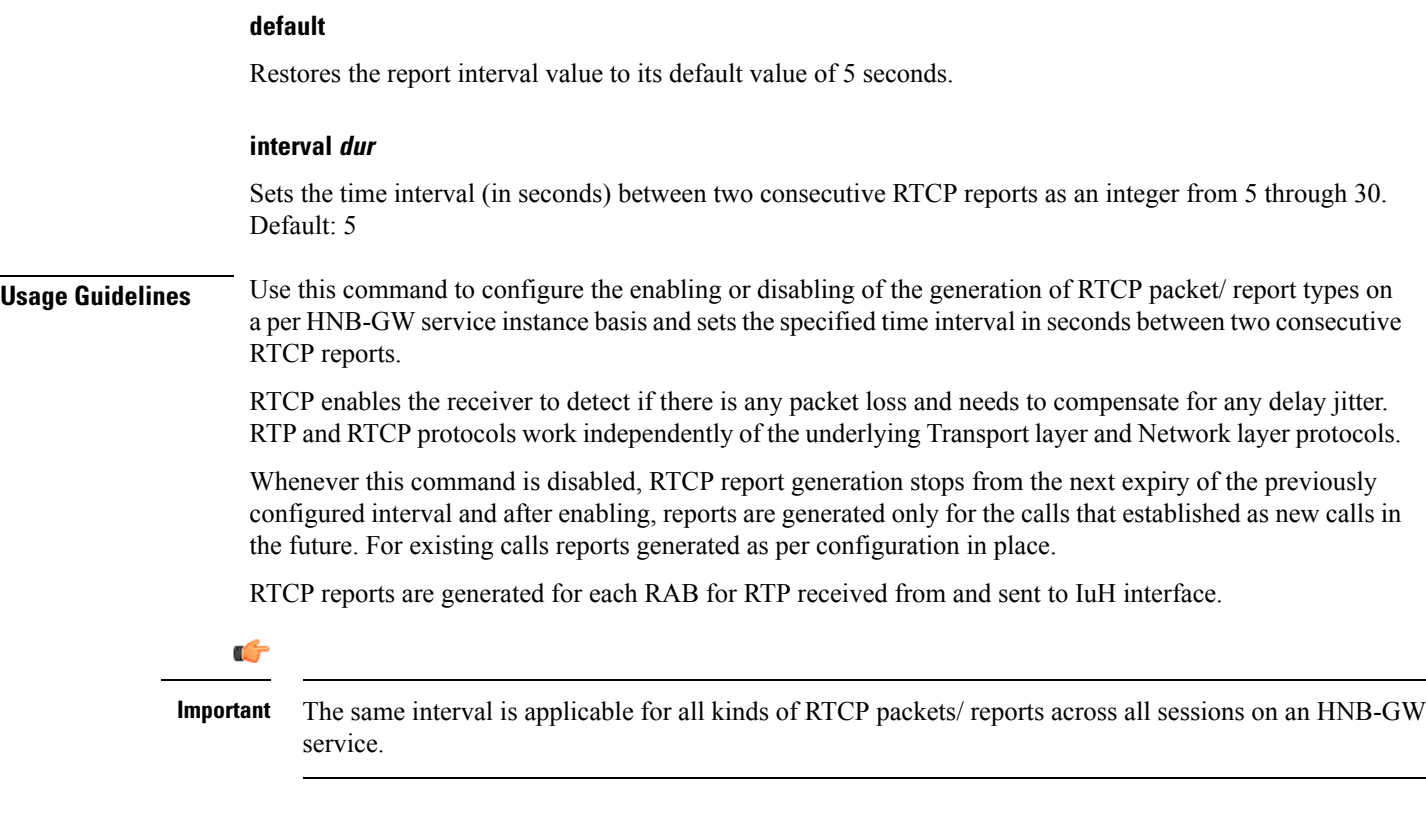

#### **Example**

The following command configures the RTCP report generation interval to *15* seconds on an HNB-GW service for RTP stream:

**rtcp report interval 15**

### <span id="page-35-0"></span>**rtp address**

Configures the Real Time Protocol (RTP) address on HNB-GW used to map RTP streams while HNB-GW connects to MSC/VLR through an IuCSoIP (IuCS-over-IP) tunnel. This command is used for RTP stream management on HNB-GW.

This command is obsolete. Use **ip pool** or **ipv6 pool** command in Context Configuration mode for IP pool configuration for RTP stream management.

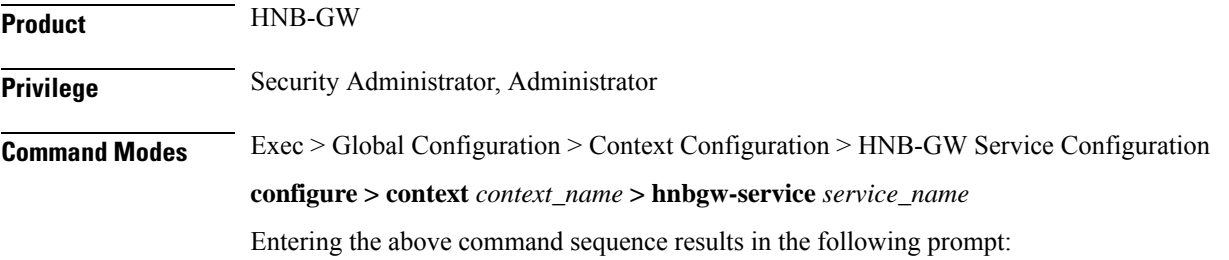

[local]*host\_name*(config-hnbgw-service)#

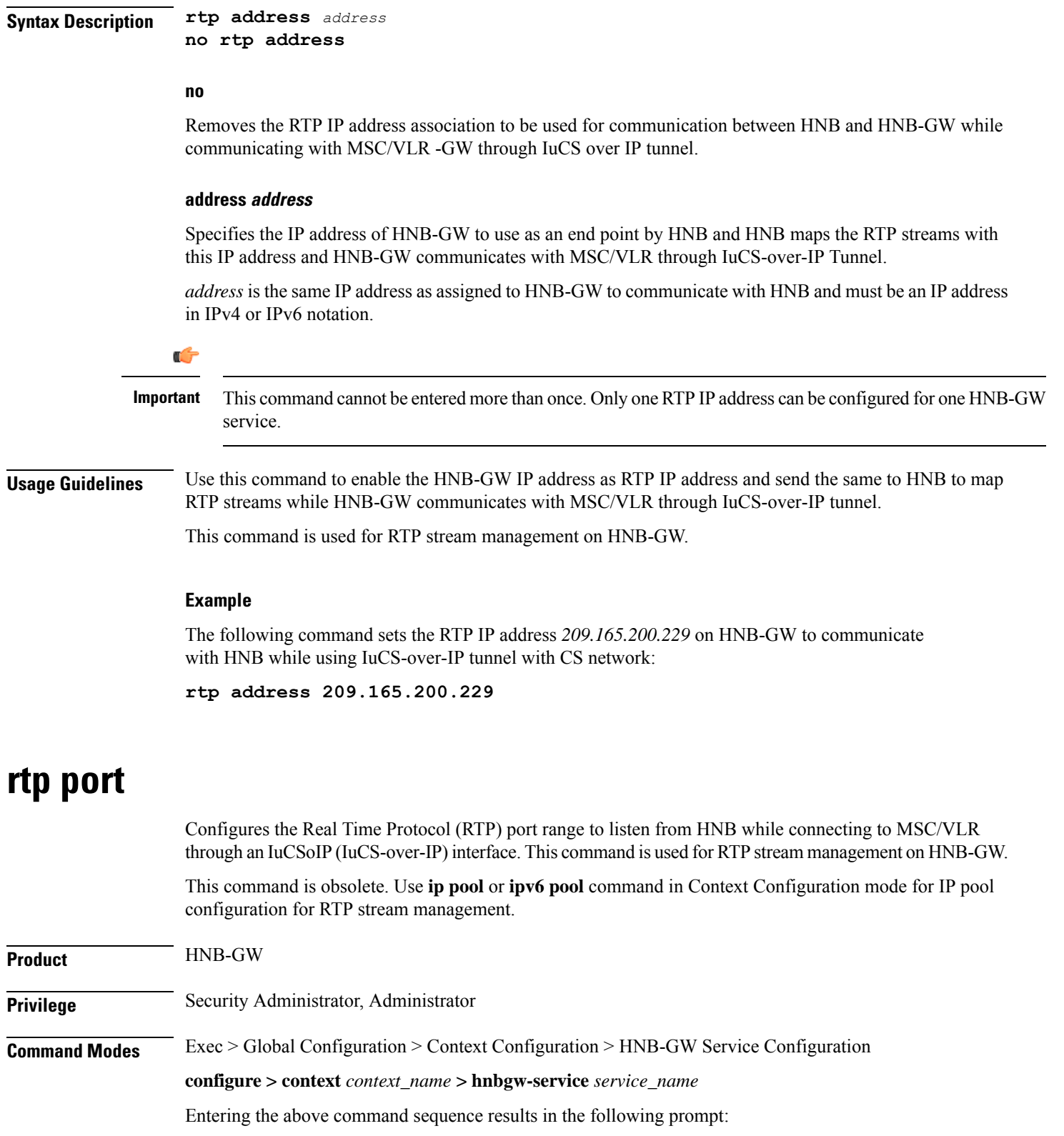

<span id="page-36-0"></span>[local]*host\_name*(config-hnbgw-service)#

I

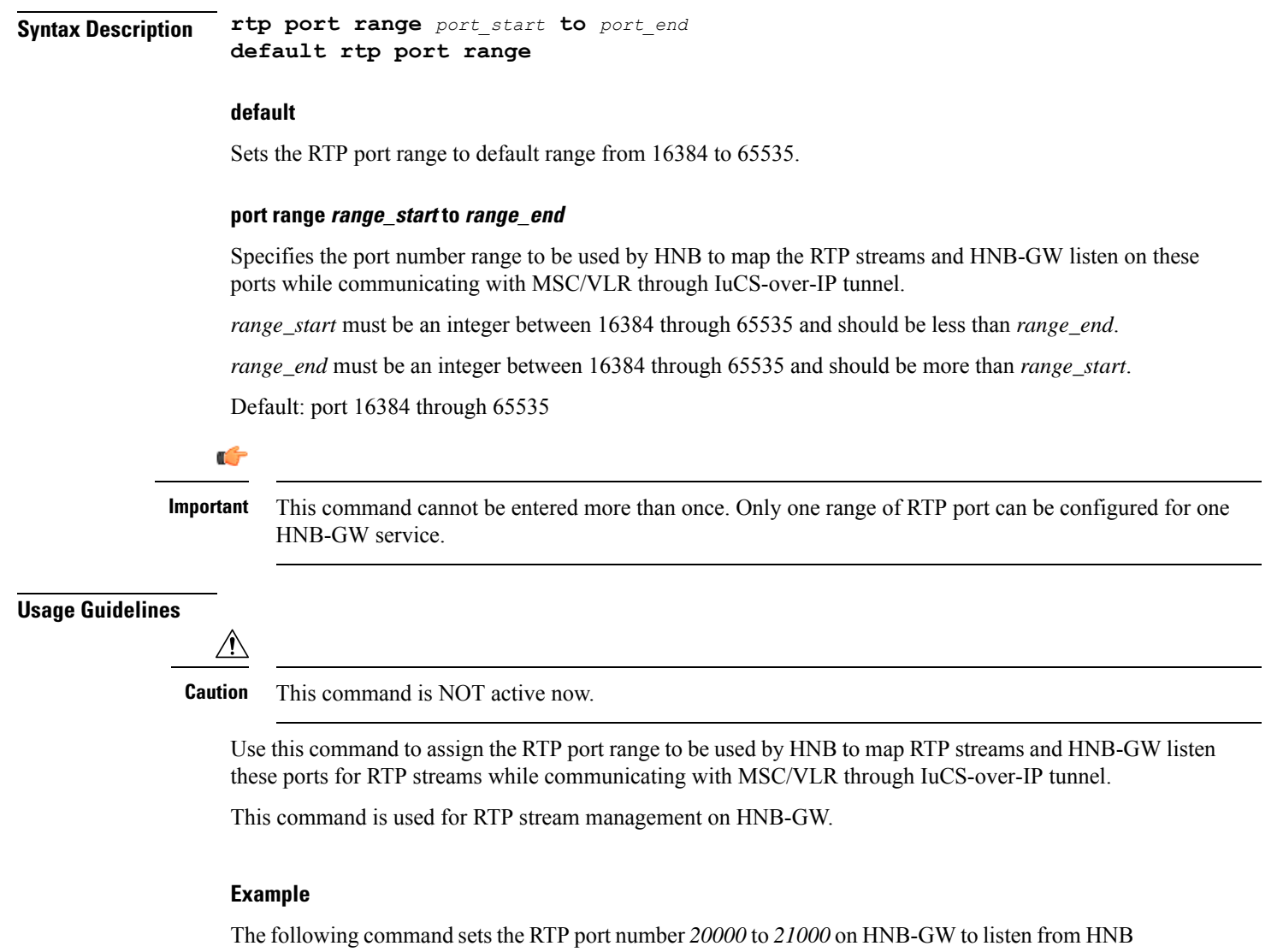

for RTP streams while connecting with MSC/VLR using IuCS-over-IP tunnel.

**rtp port range 20000 to 21000**

### <span id="page-37-0"></span>**rtp mux**

Configures the HNB-GW service to allow an Home-NodeB to multiplex multiple RTP streams in one IP packet. This support is provided for RTP stream management feature on HNB-GW.

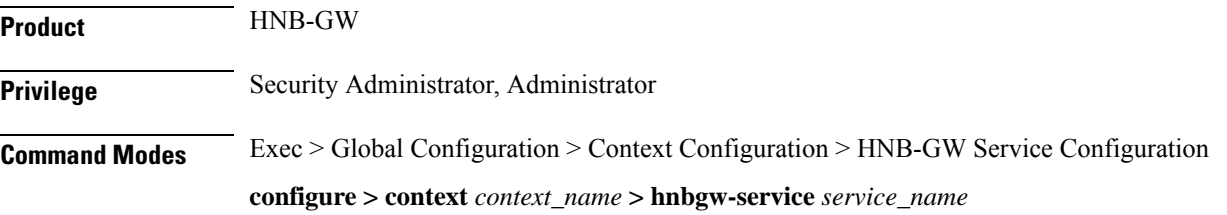

Ш

Entering the above command sequence results in the following prompt:

[local]*host\_name*(config-hnbgw-service)#

**Syntax Description [ no | default ] rtp mux**

#### **default**

Sets the multiplexing option to default state of "disabled".

#### **no**

Removes the configured option to multiplex multiple RTP stream in one packet by Home-NodeB in HNB-GW configuration.

**Usage Guidelines** Use this command to allow an Home-NodeB to multiplex multiple RTP streams in one IP packet. This configuration support is provided for RTP stream management feature on HNB-GW and it is disabled by default.

#### **Example**

The following command sets the HNB-GW to allow HNB to multiplex multiple RTP stream in one packet:

**rtp mux**

### <span id="page-38-0"></span>**sctp bind**

Configures the SCTP IP address and port that is used for binding the SCTP socket to communicate with the Home-NodeB over an Iuh interface within an HNB-GW service.

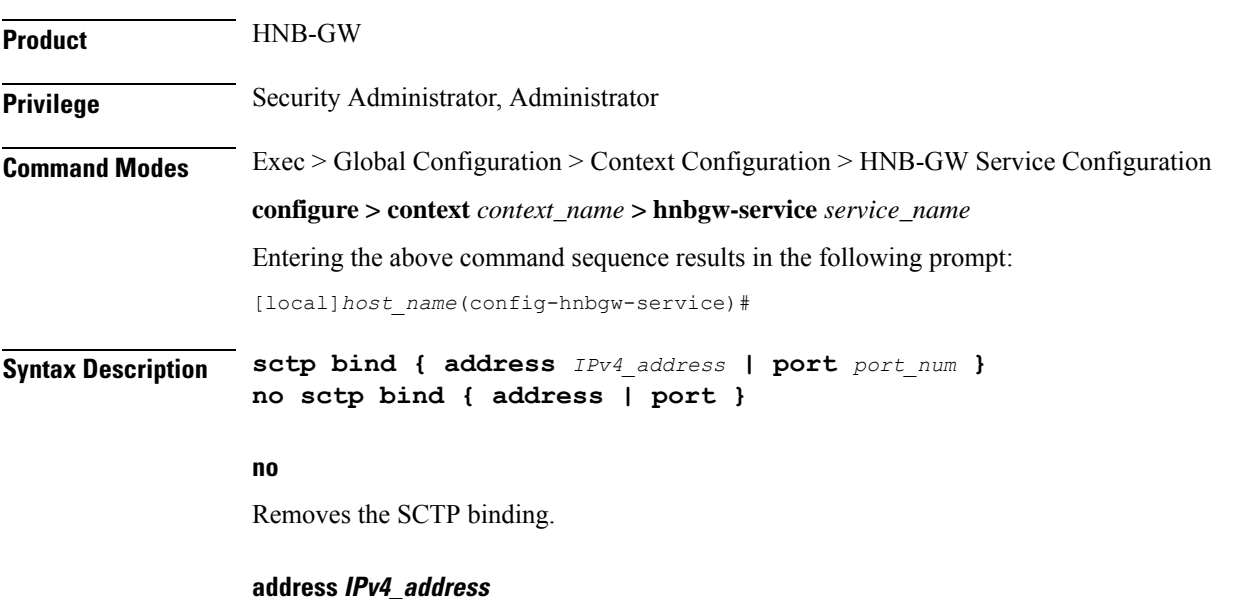

### Specifies the IP address of the HNB-GW Iuh interface in IPv4 dotted-decimal.

**HNB-GW Service Configuration Mode Commands**

### **port port\_num** Specifies the SCTP port number to communicate with the Home-NodeBs using Iuh interface as an integer form 1 through 65535. **Usage Guidelines** Use this command to assign the SCTP IP address and port with SCTP socket on HNB-GW to communicate with the Home-NodeB using Iuh interface. This SCTP configuration provides the IP-address and listen port where HNB-GW service shall bind to listen for incoming SCTP associations from HNB. **Example**

The following command sets the SCTP port number *999* on HNB-GW to listen from Home-NodeB over Iuh interface:

**sctp bind port 999**

The following command sets the SCTP address *209.165.200.229* of HNB-GW to use with Home-NodeB over Iuh interface:

**sctp bind address 209.165.200.229**

### <span id="page-39-0"></span>**sctp checksum-type**

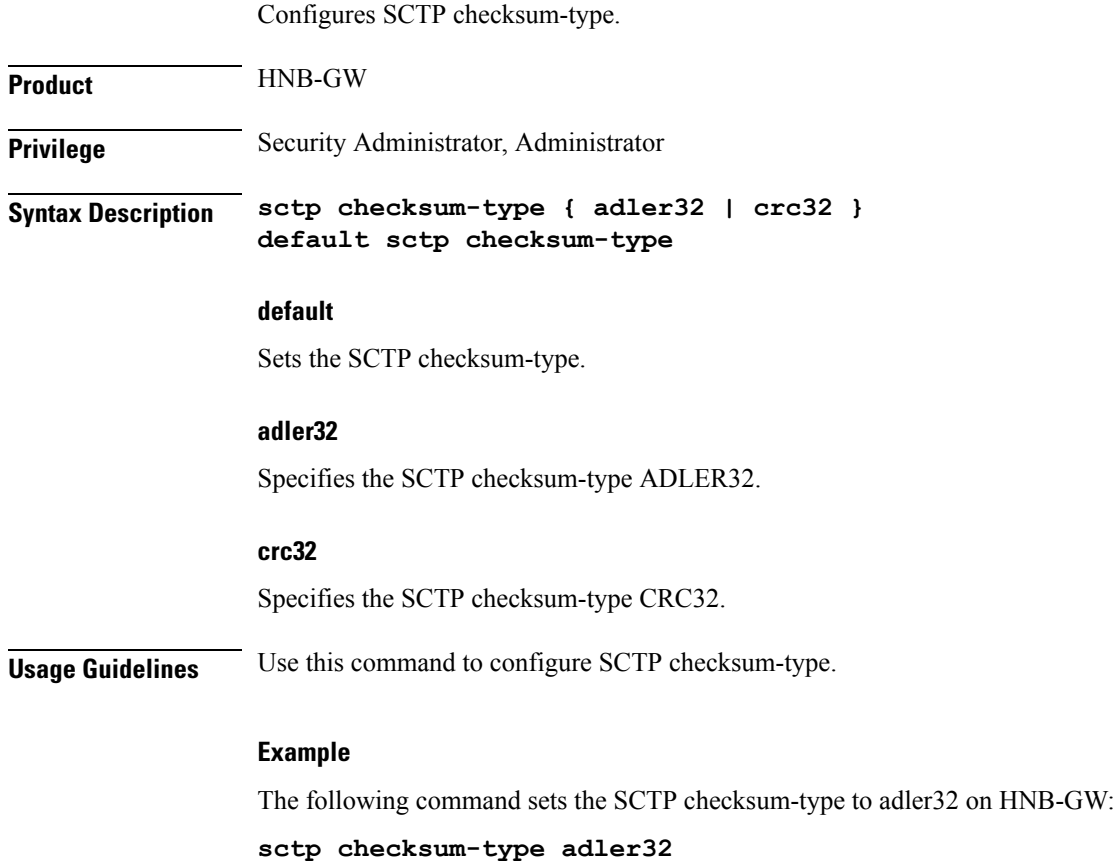

# <span id="page-40-0"></span>**sctp connection-timeout**

Configures the SCTP connection timeout duration to explicitly remove the SCTP association with a non-responsive HNB in an HNB-GW service.

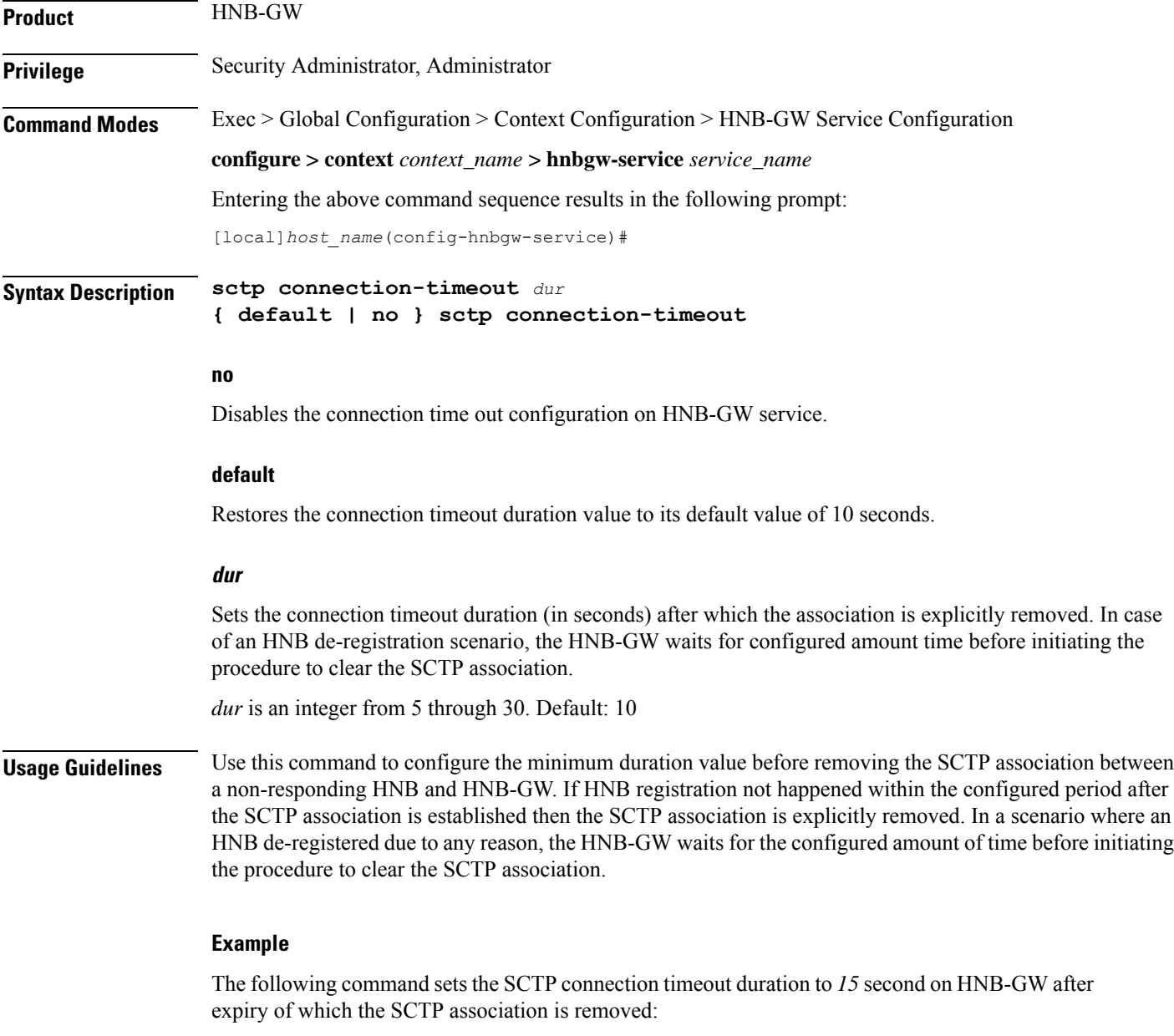

**sctp connection-timeout 15**

# <span id="page-41-0"></span>**sctp cookie-life**

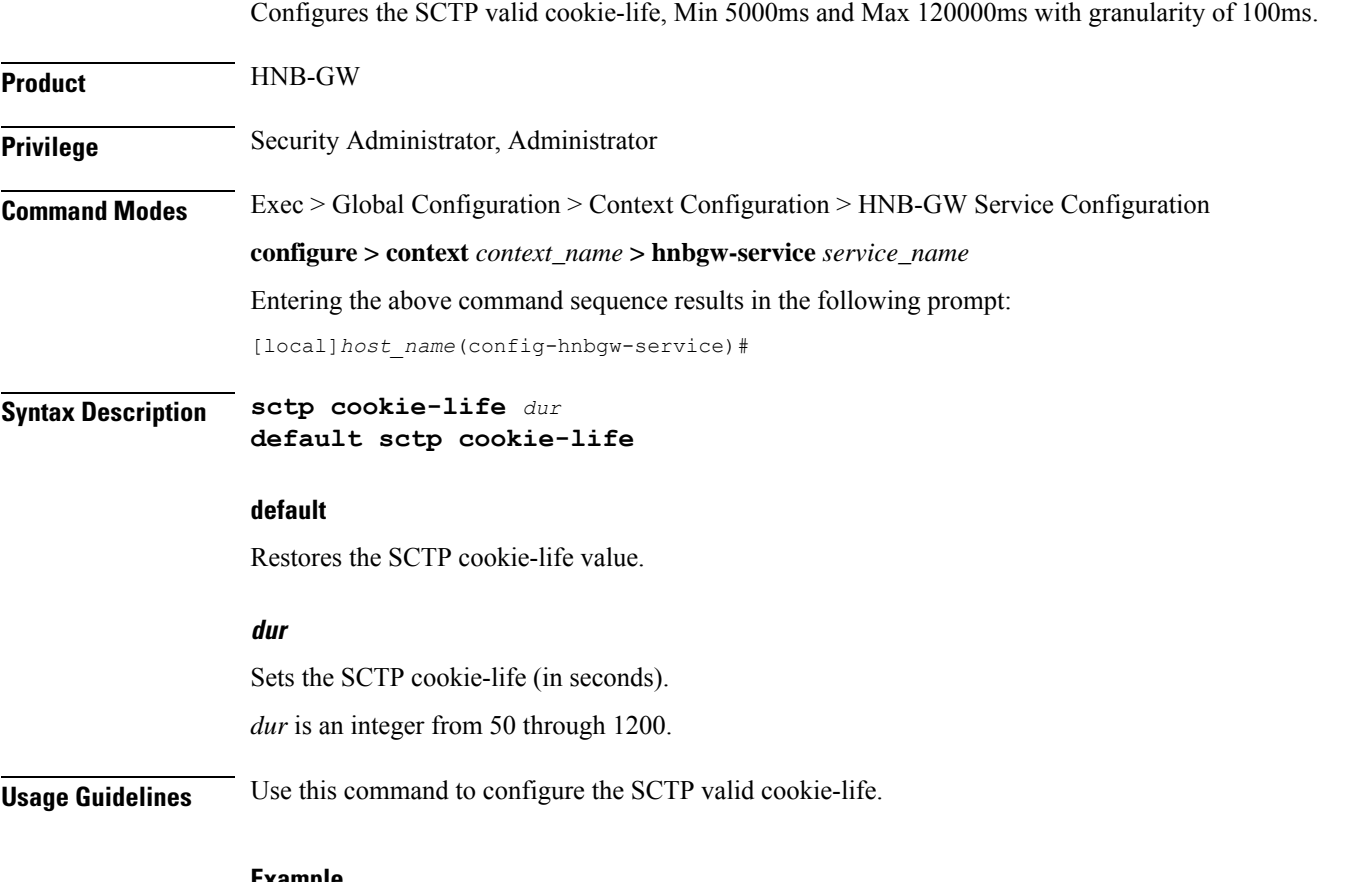

#### **Example**

The following command sets the SCTP cookie-life value to 55 on HNB-GW:

**sctp cookie-life 55**

# <span id="page-41-1"></span>**sctp heart-beat-timeout**

Configures the SCTP heartbeat timer parameters for SCTP connection over an IuH interface in an HNB-GW service instance.

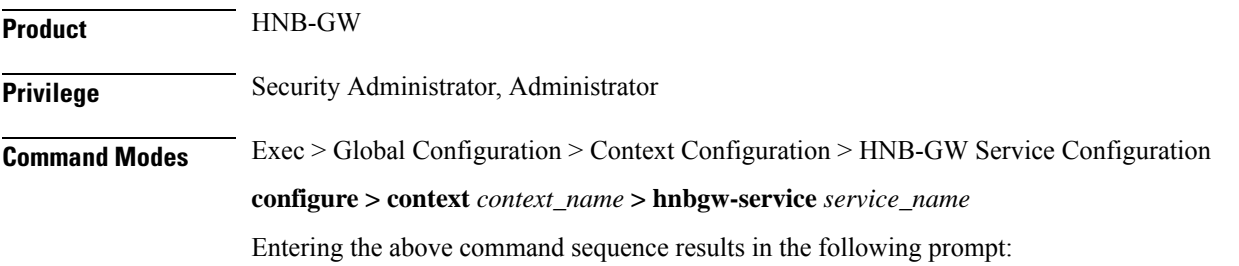

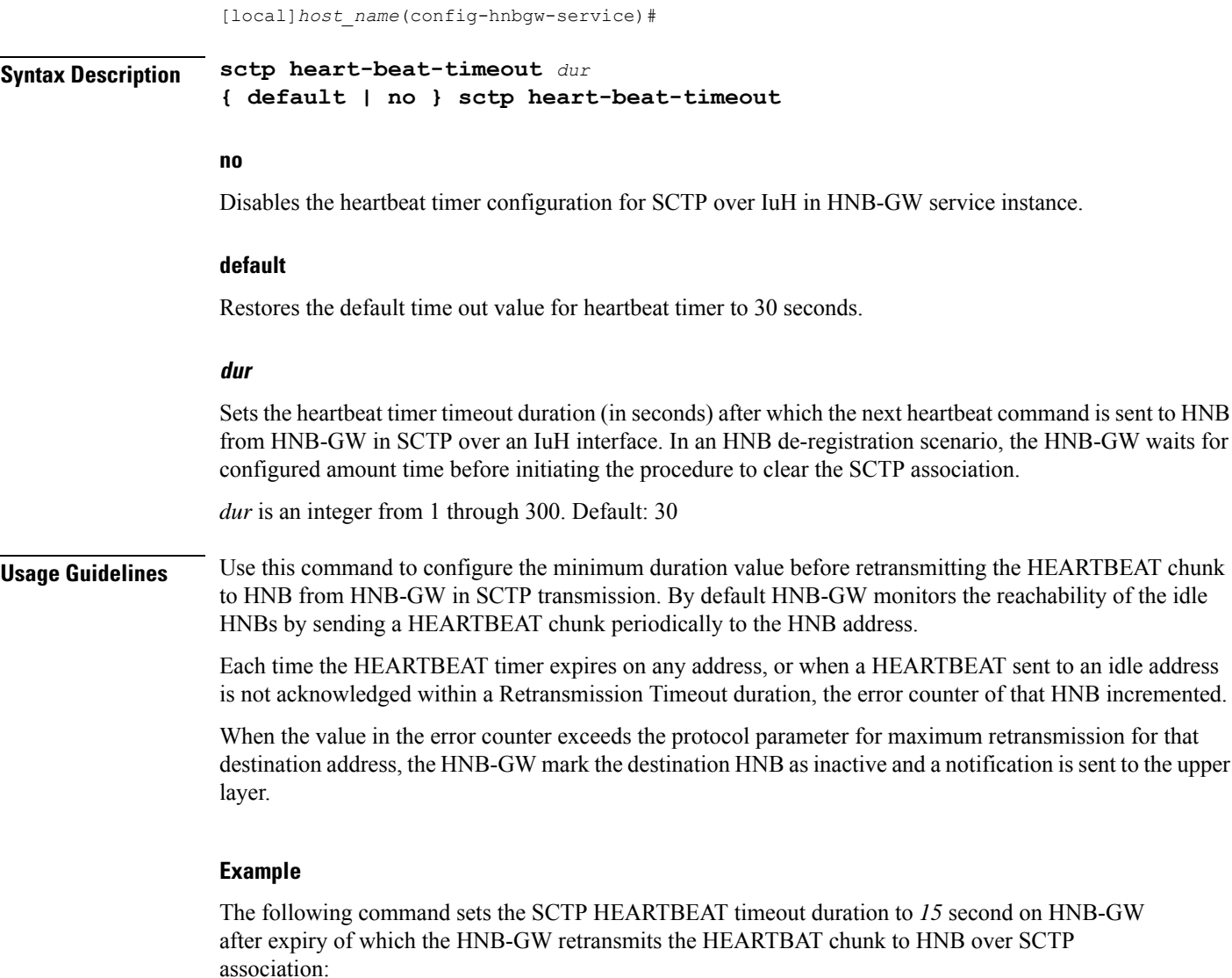

**sctp heart-beat-timeout 15**

# <span id="page-42-0"></span>**sctp mtu-size**

This command configures SCTP mtu-size, Min 508 bytes and Max is 65535 bytes with granularity of 1 byte.

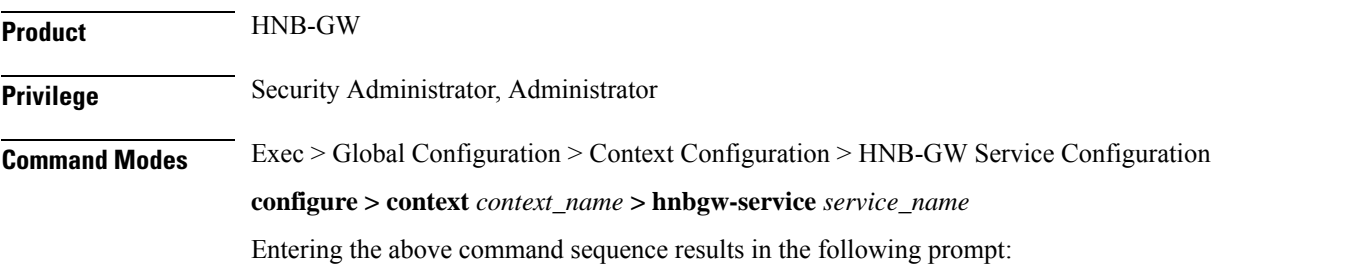

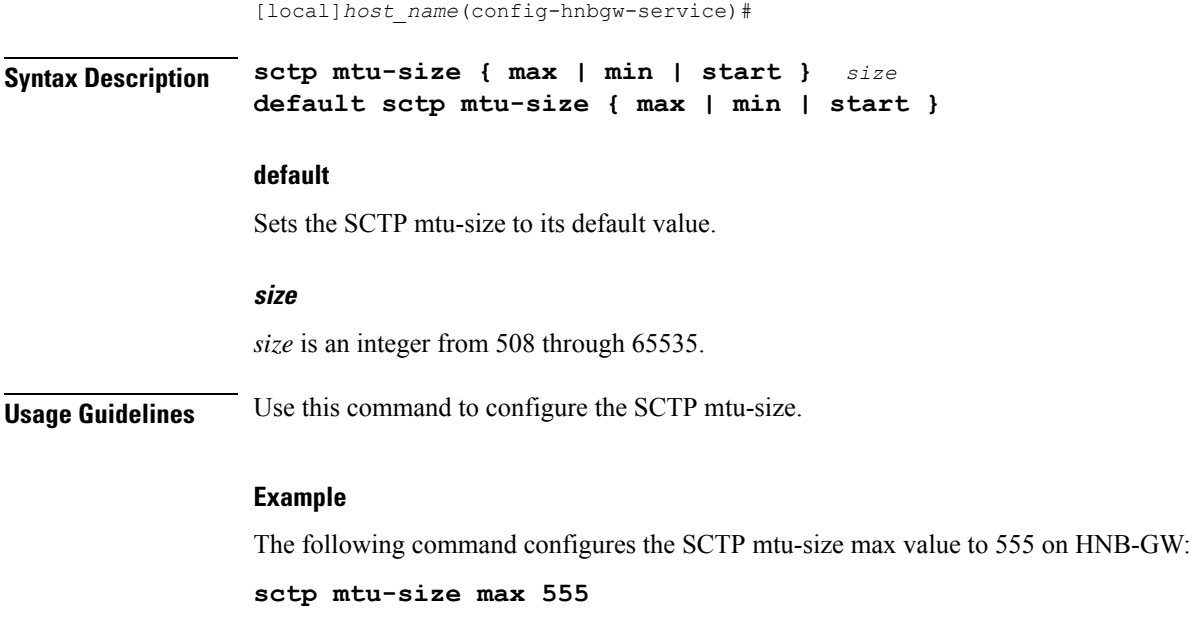

### <span id="page-43-0"></span>**sctp rto**

This command sets the SCTP Retransmission Timeout value.

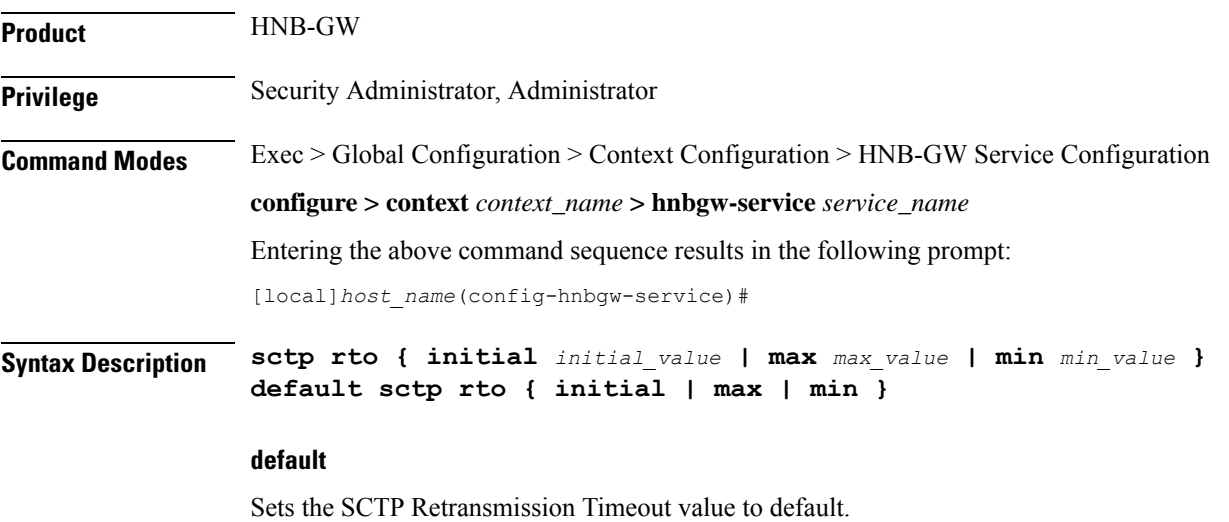

#### **initial\_value**

*initial\_value* is SCTP Retransmission Timeout initial value, which is an integer from 1 through 1200.

#### **max\_value**

*max\_value* is SCTP Retransmission Timeout max value ( Min 500 ms and max 120000 ms with granularity of 100 ms ) , which is an integer from 5 through 1200.

#### **min\_value**

*min\_value* is SCTP Retransmission Timeout max value ( Min 100 ms and max 5000 ms with granularity of 100 ms) , which is an integer from 1 through 50.

**Usage Guidelines** Use this command to set the SCTP Retransmission Timeout value.

#### **Example**

The following command sets the SCTP max Retransmission Timeout value to 555 on HNB-GW:

**sctp rto max 555**

### <span id="page-44-0"></span>**sctp sack-frequency**

This command configures the SCTP Selective Ack Frequency.

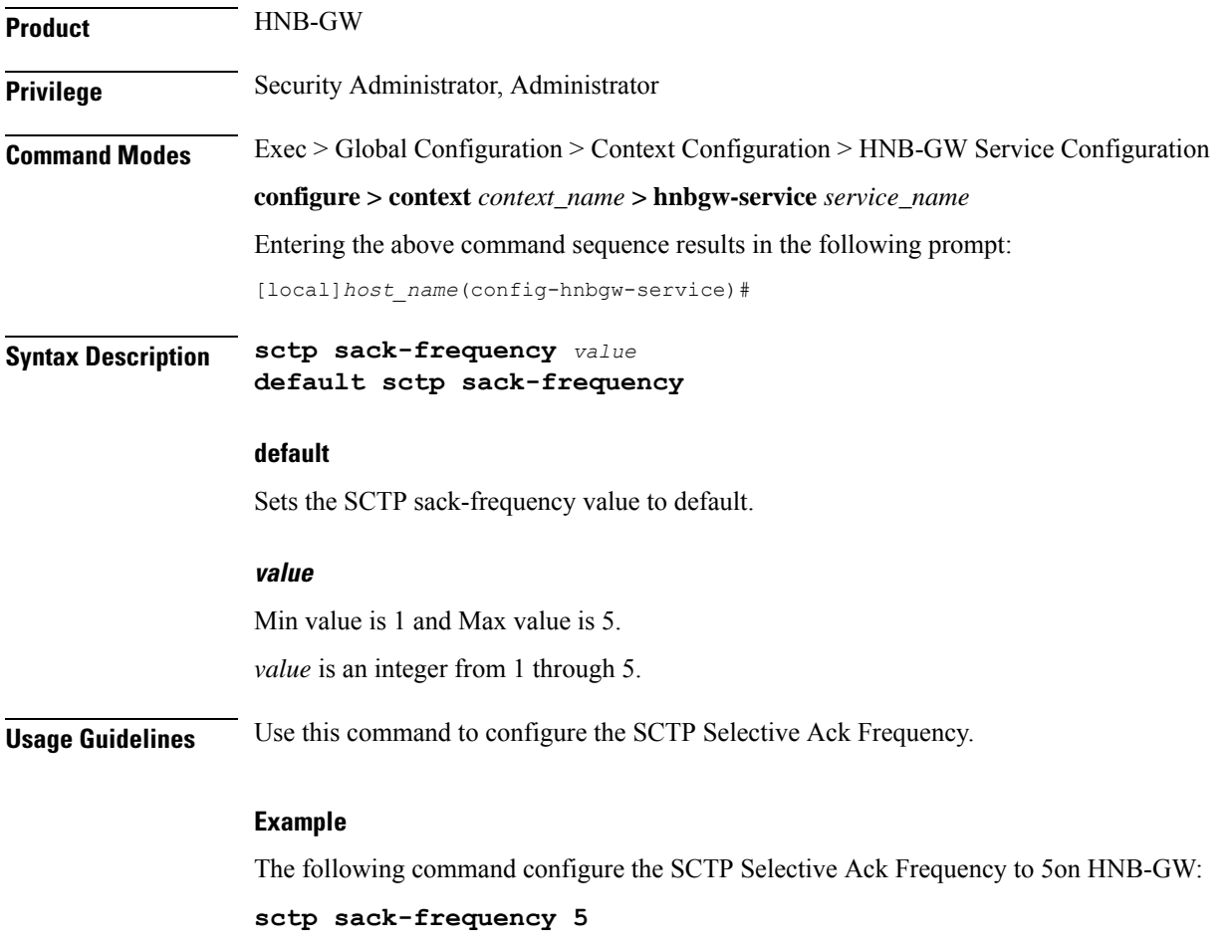

# <span id="page-45-0"></span>**sctp sack-period**

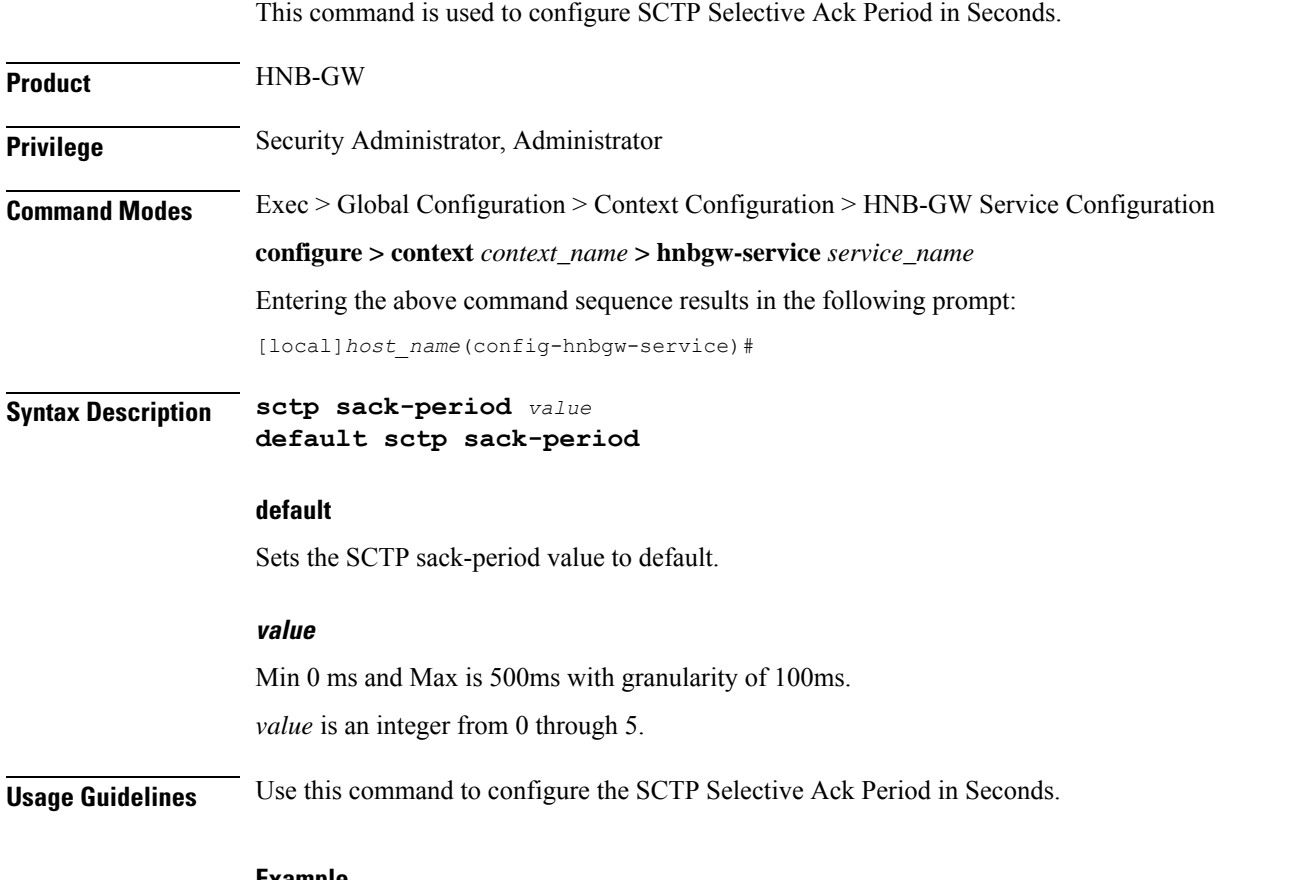

#### **Example**

The following command configures the SCTP Selective Ack Period in Seconds to 5 on HNB-GW:

**sctp sack-period 5**

# <span id="page-45-1"></span>**security-gateway bind**

Binds the SeGW in an HNB-GW service to a logical IP interface serving as an Iuh interface and associates an IPsec IKEv2 crypto-map template.

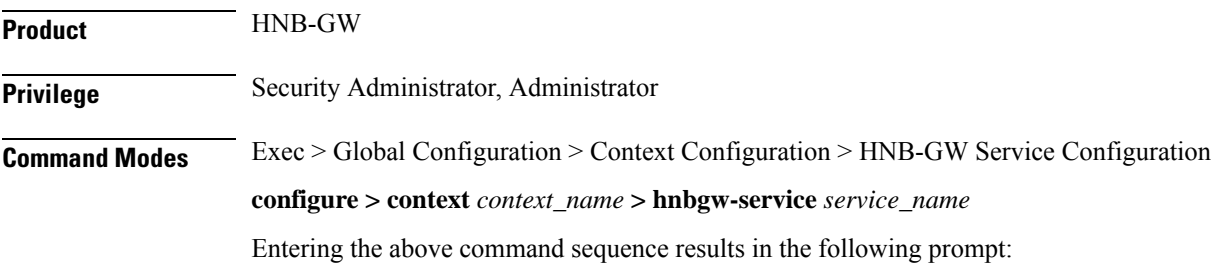

[local]*host\_name*(config-hnbgw-service)#

**Syntax Description security-gateway bind address** *IPv4\_address* **crypto-template** *cryp\_name* **[ context**

*ctxt\_name***]**

**no security-gateway bind**

#### **no**

Removes a previously configured IPSec IPaddress use for binding the IKEv2 IPSec tunnel (local bind address) to communicate with the Home-NodeBs using Iuh interface.

#### **bind address IPv4\_address**

Specifies the IP address for the Iuh interface for the IPSec tunnel. This is the IP address where the HNB-GW service is bound and that is provided to the Home-NodeB during HNB-GW discovery.

The IP address is expressed in IPv4 dotted-decimal.

#### **crypto-template cryp\_name**

Specifies the Crypto-map template to be used for IPsec IKEv2 tunneling for the interface configured as an Iuh.

*cryp\_name* specifies the name of the pre-configured Crypto-map template which is configured in Crypto-Map Template Configuration mode and associated with the HNB-GW service to create an IPSec tunnel with a Home-NodeB during HNB-GW discovery procedure over an Iuh interface.

#### **context ctx\_name**

Specifies the name of the pre-configured context in which the Security Gateway service is configured. By default this command uses the HNB-GW service context for the security Gateway configuration.

**Usage Guidelines** Use this command to associate or tie the HNB-GW service to a specific logical IP address that is used for binding the Iuh socket to communicate with the Home-NodeB using IPSec tunnel. A maximum of one IP address can be configured with this command for one HNB-GW service.

> The HNB-GW passes the IP address during setting up the HNB-GW discovery procedure with the Home-NodeB.

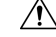

Thisis a critical configuration. The HNB-GW service cannot be started without this configuration. Any change to this configuration would lead to restarting the HNB-GW service and removing or disabling this configuration stops the HNB-GW service. **Caution**

#### **Example**

The following command binds the logical IP interface with the address of *209.165.200.229* to the HNB-GW service using existing IPsec Crypto-Map template *crypto1* to establish IPSec tunnel with Home-NodeB:

#### **security-gateway bind address 209.165.200.229 crypto-template crypto1**

The following command disables a binding that was previously configured:

**security-gateway bind address** 209.165.202.134

# <span id="page-47-0"></span>**sessmgr-to-cbsmgr-pacing-timer**

This command configures pacing timer value for SABP messages being sent from Sessmgr to CBSmgr. Default value is 100ms.

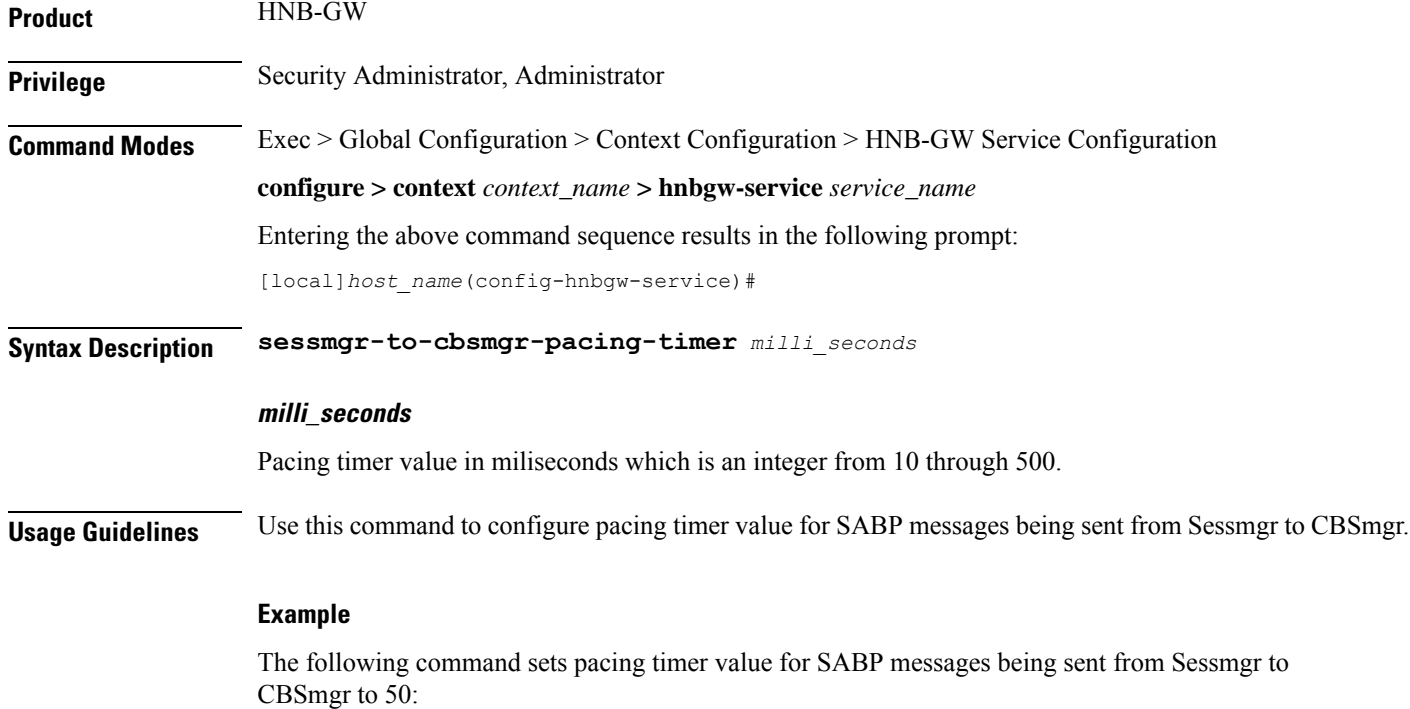

**sessmgr-to-cbsmgr-pacing-timer 50**

### <span id="page-47-1"></span>**tnnsf-timer**

Configures the NAS Node Selection Function (NNSF) timer (T-NNSF) which is used by the HNB-GW to store the IMSI and the relevant Global-CN-ID in the short term after Paging. This timer is used for Iu-Flex feature support.

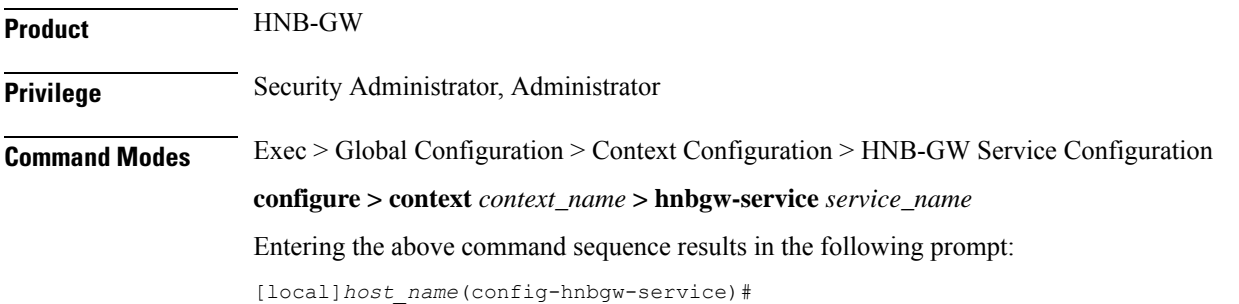

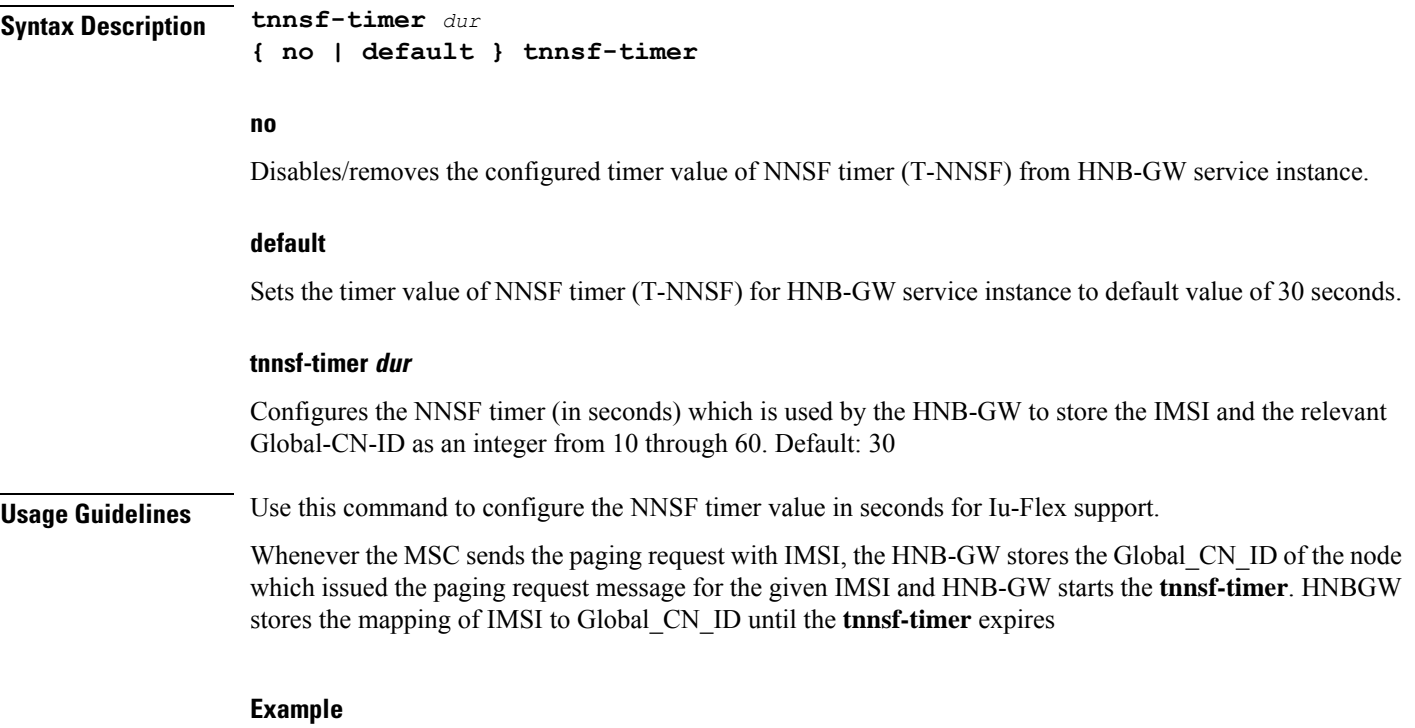

The following command sets the NNSF timer value to *30* seconds in an HNB-GW service instance:

**default tnssf-timer**

# <span id="page-48-0"></span>**ue registration-timeout**

Configures the UE registration timeout duration to de-register the connected UE from an HNB-GW service.

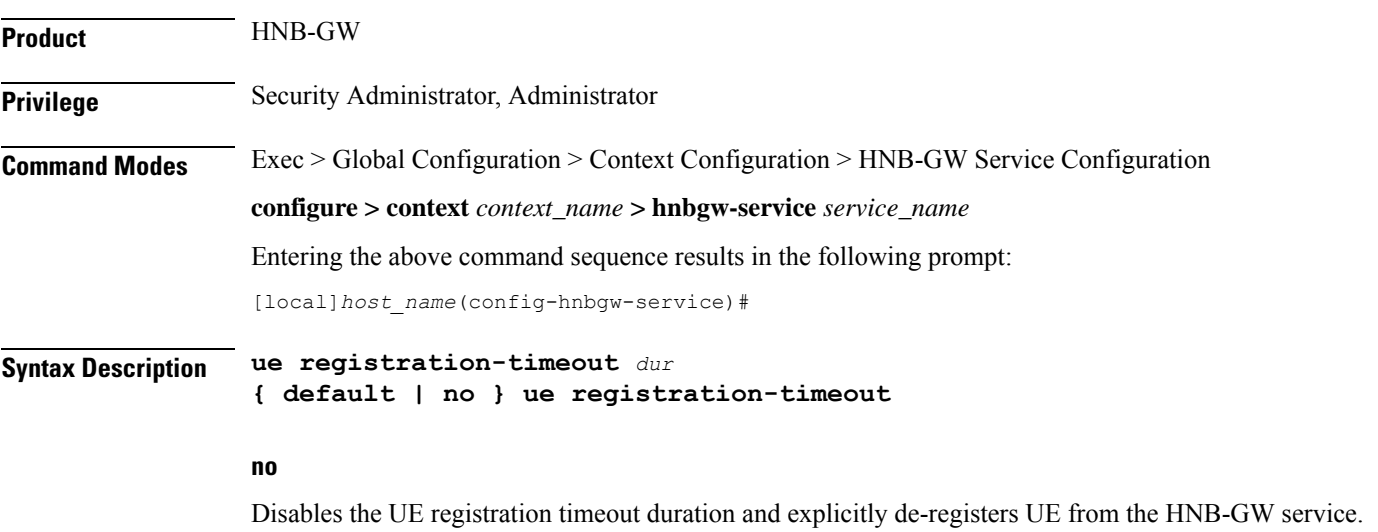

#### **default**

Restores the UE registration timeout duration value to its default value of 120 seconds.

#### **dur**

Sets the UE registration timeout duration (in seconds) after which the UE is de-registered from HNB-GW. In a scenario when all Iu connections are released for a subscriber, the HNB-GW service de-registers the UE after the configured duration only.

*dur* is an integer from 60 through 300. Default: 120

**Usage Guidelines** Use this command to configure the minimum duration value before de-registering the UE when subscriber fails to establish the Iu connection. If subscriber's Iu session does not established before configured period then UE is de-registered. Also in a scenario where all Iu connections are released for a subscriber, the HNB-GW service waits for configured period before starting UE deregistration procedure.

#### **Example**

The following command sets the UE registration timeout duration to *150* second on HNB-GW after expiry of which the UE is de-registered:

**ue registration-timeout 150**